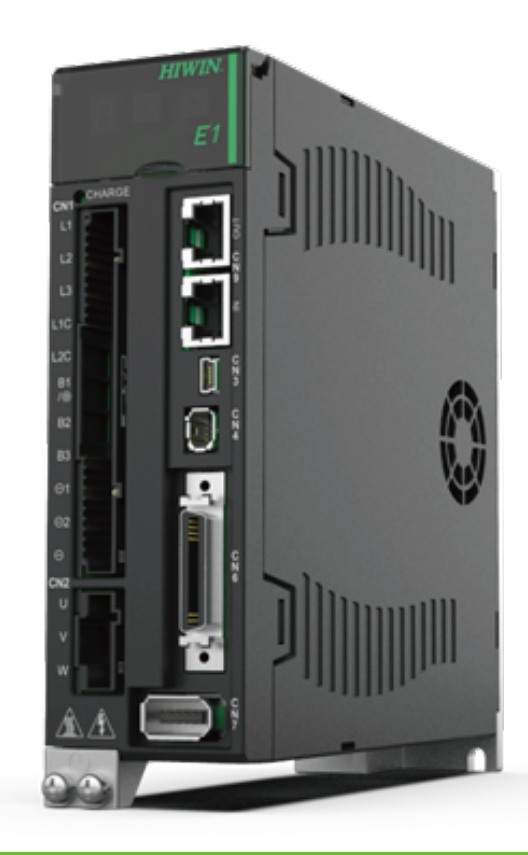

# E1 Series Servo Drive

PROFINET Communication Command Manual

> www.hiwinmikro.tw MD02UE01-2301\_V1.2

# **Revision History**

The version of the manual is also indicated on the bottom of the front cover.

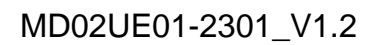

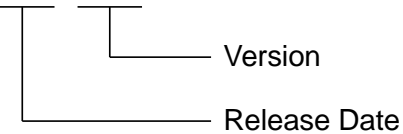

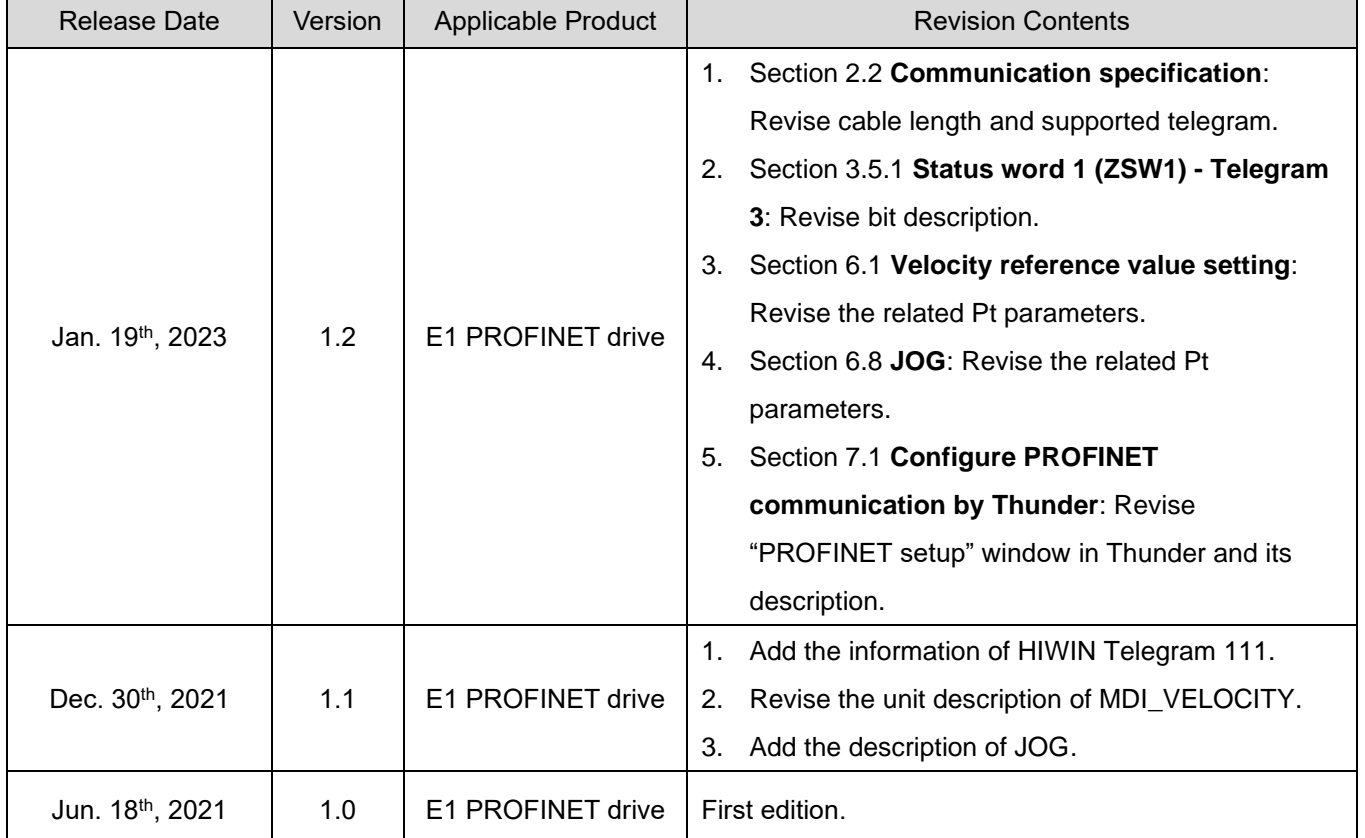

# **Table of Contents**

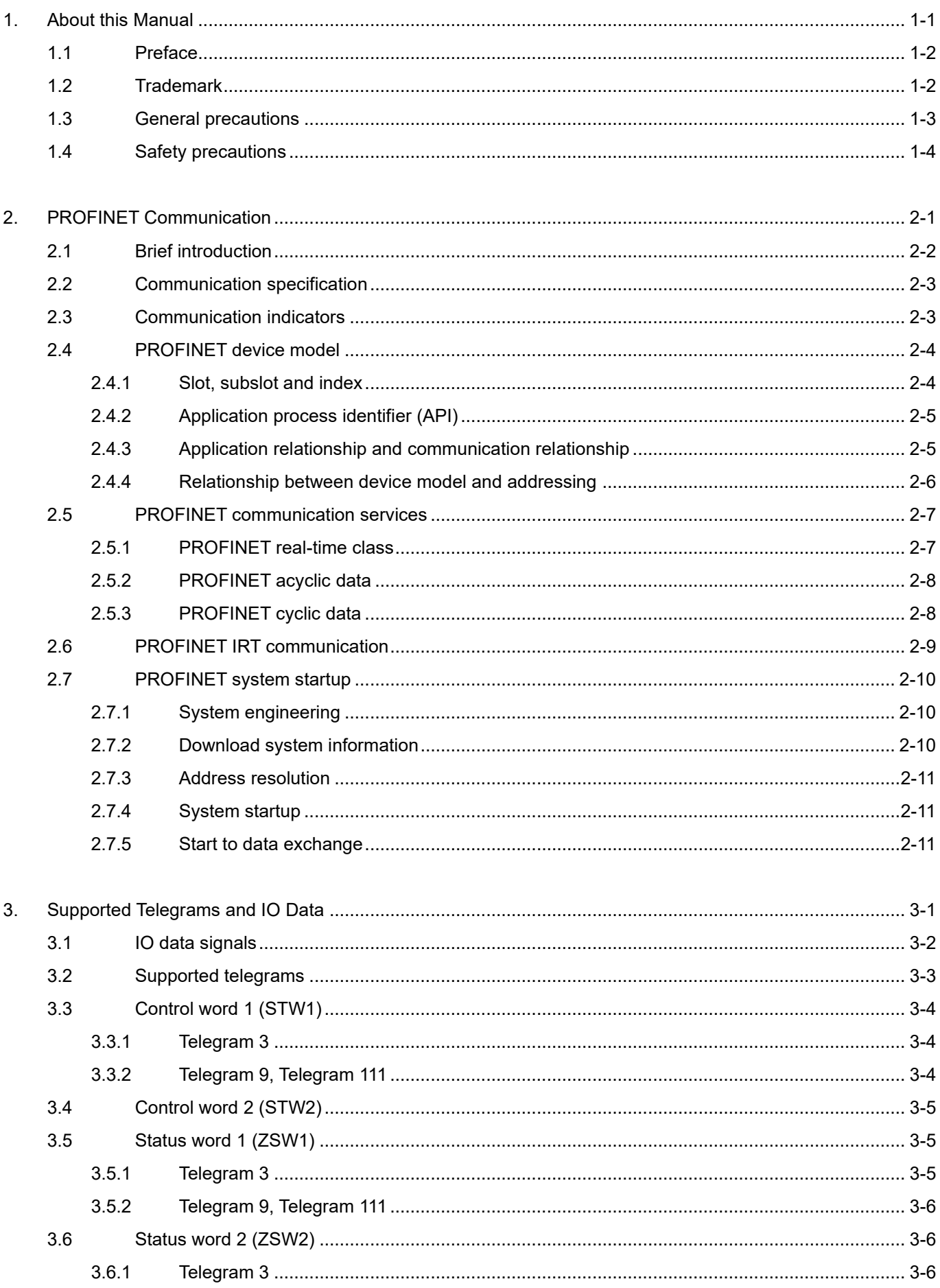

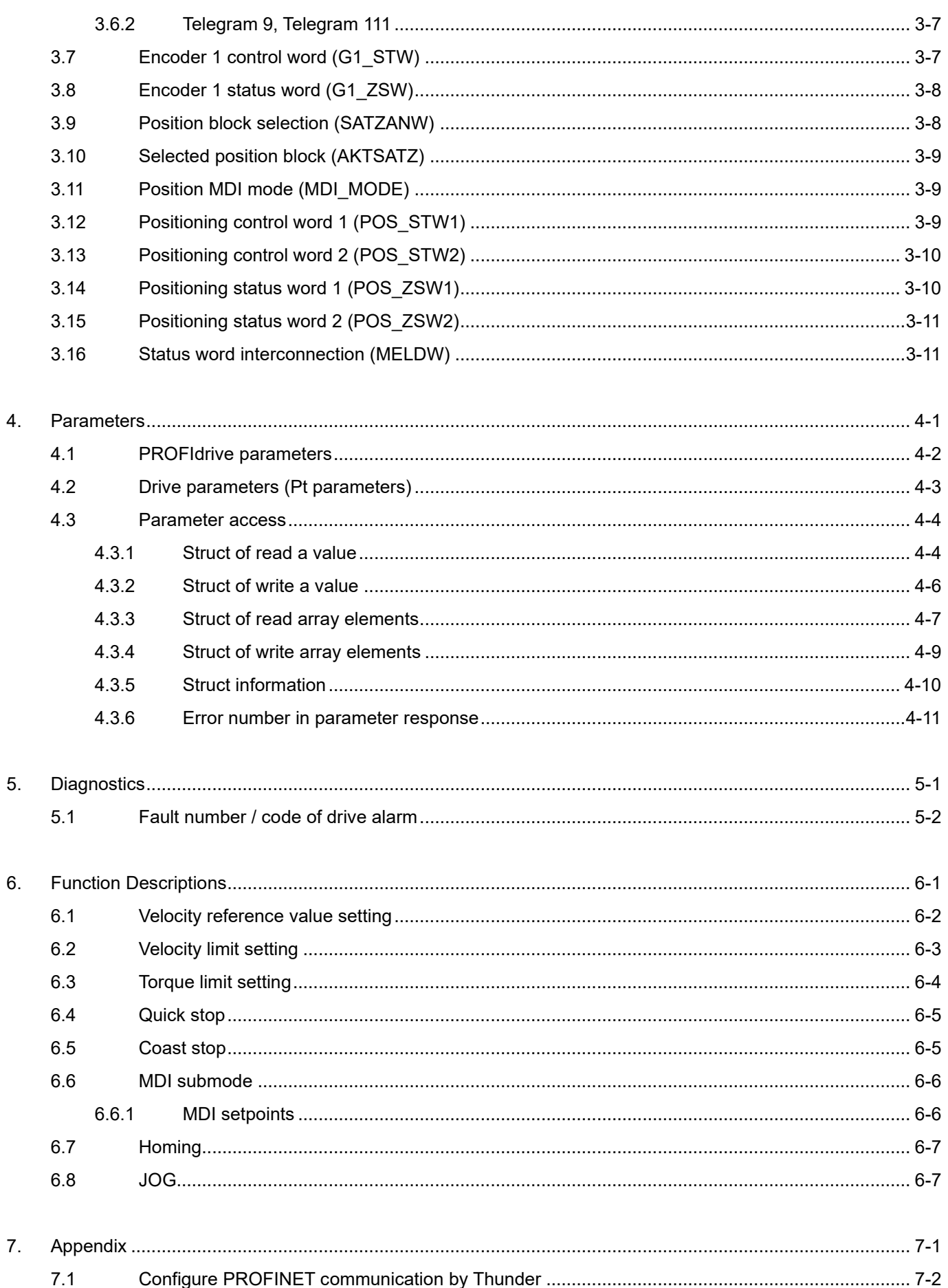

# <span id="page-4-0"></span>1. About this Manual

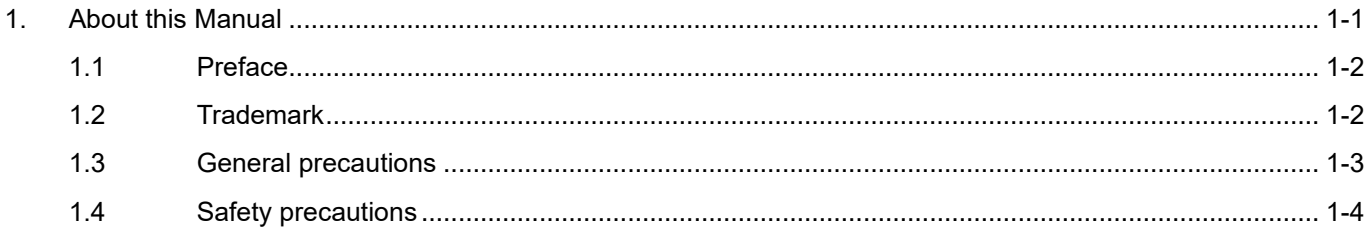

### <span id="page-5-0"></span>**1.1 Preface**

PROFINET (as a portmanteau for Process Field Net) is an industry technical standard for data communication over Industrial Ethernet. The standard is maintained and supported by PROFIBUS & PROFINET International (PI), an umbrella organization headquartered in Karlsruhe, Germany. This manual mainly describes PROFINET communication and PROFIdrive profile applied to E1 PROFINET drives. For a more complete understanding of E1 series servo drive, please refer to "E1 Series Servo Drive User Manual".

### <span id="page-5-1"></span>**1.2 Trademark**

PROFINET ® is a registered trademark of PROFIBUS & PROFINET International (PI).

### <span id="page-6-0"></span>**1.3 General precautions**

Before using the product, please carefully read through this manual. HIWIN Mikrosystem (HIWIN) is not responsible for any damage, accident or injury caused by failure in following the installation instructions and operating instructions stated in this manual.

- Do not disassemble or modify the product. The design of the product has been verified by structural calculation, computer simulation and actual testing. HIWIN is not responsible for any damage, accident or injury caused by disassembly or modification done by users.
- Before installing or using the product, ensure there is no damage on its appearance. If any damage is found after inspection, please contact HIWIN or local distributors.
- Carefully read through the specification noted on product label or technical document. Install the product according to its specification and installation instructions stated in this manual.
- Ensure the product is used with power supply specified on product label or in product requirement. HIWIN is not responsible for any damage, accident or injury caused by incorrect power supply.
- Ensure the product is used with rated load. HIWIN is not responsible for any damage, accident or injury caused by improper usage.
- Do not subject the product to shock. HIWIN is not responsible for any damage, accident or injury caused by improper usage.
- If an error occurs in the drive, please refer to "E1 Series Servo Drive User Manual" and follow the instructions for troubleshooting. After the error is eliminated, power on the drive again.
- Do not repair the product by yourself when it malfunctions. The product can only be repaired by qualified technician from HIWIN.

HIWIN offers 1-year warranty for the product. The warranty does not cover damage caused by improper usage (refer to the precautions and instructions stated in this manual) or natural disaster.

### <span id="page-7-0"></span>**1.4 Safety precautions**

- Carefully read through this manual before installation, transportation, maintenance and examination. Ensure the product is correctly used.
- Carefully read through electromagnetic (EM) information, safety information and related precautions before usage.
- Safety precautions in this manual are classified into "Warning", "Attention", "Prohibited" and "Required".

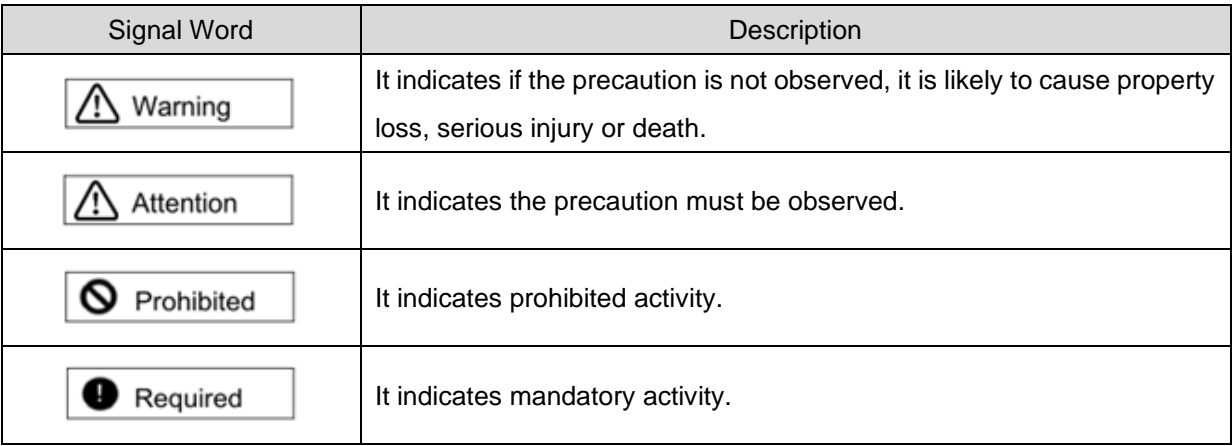

# **ADANGER**

- Ensure the drive is correctly grounded. Use PE bar in the control cabinet as reference potential. Perform low-ohmic grounding for safety reason.
- Do not remove motor power cable from the drive when it is still power-on, or there is a risk of electric shock or damage to the contact.
- Do not touch the live part (contact or bolt) within 15 minutes after disconnecting the drive from power supply. For your own safety, we suggest measuring the voltage in the intermediate circuit and wait until it falls to 50 VDC before touching the live part.

MD02UE01-2301

#### E1 Series Servo Drive PROFINET Communication Command Manual Manual About this Manual

■ Operation

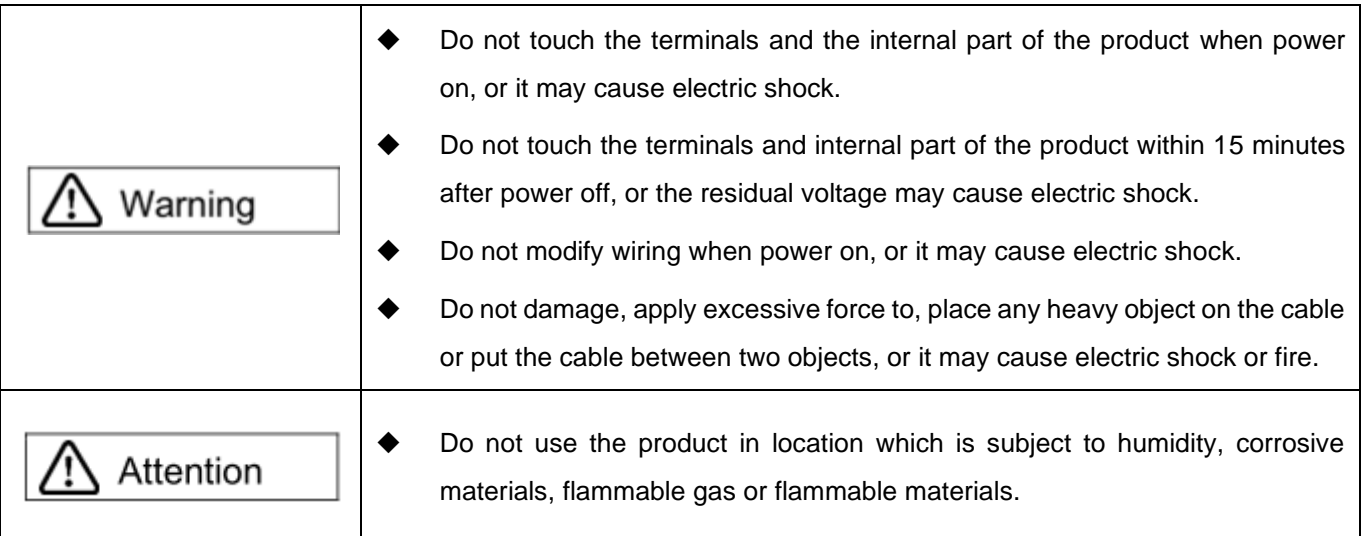

#### ■ Storage

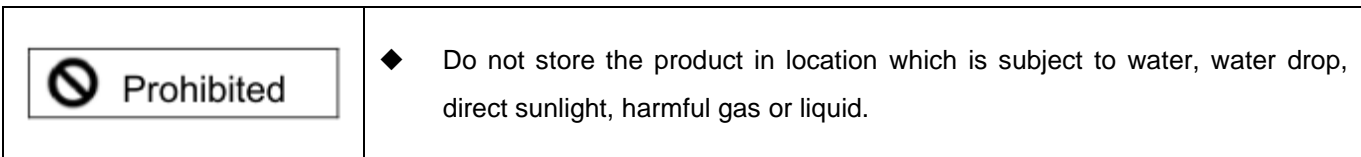

■ Transportation

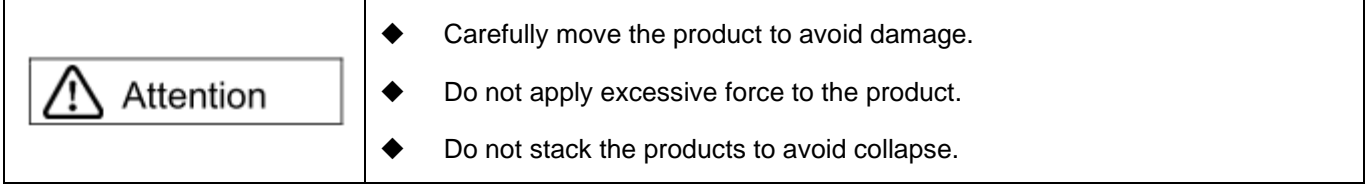

#### ■ Installation site

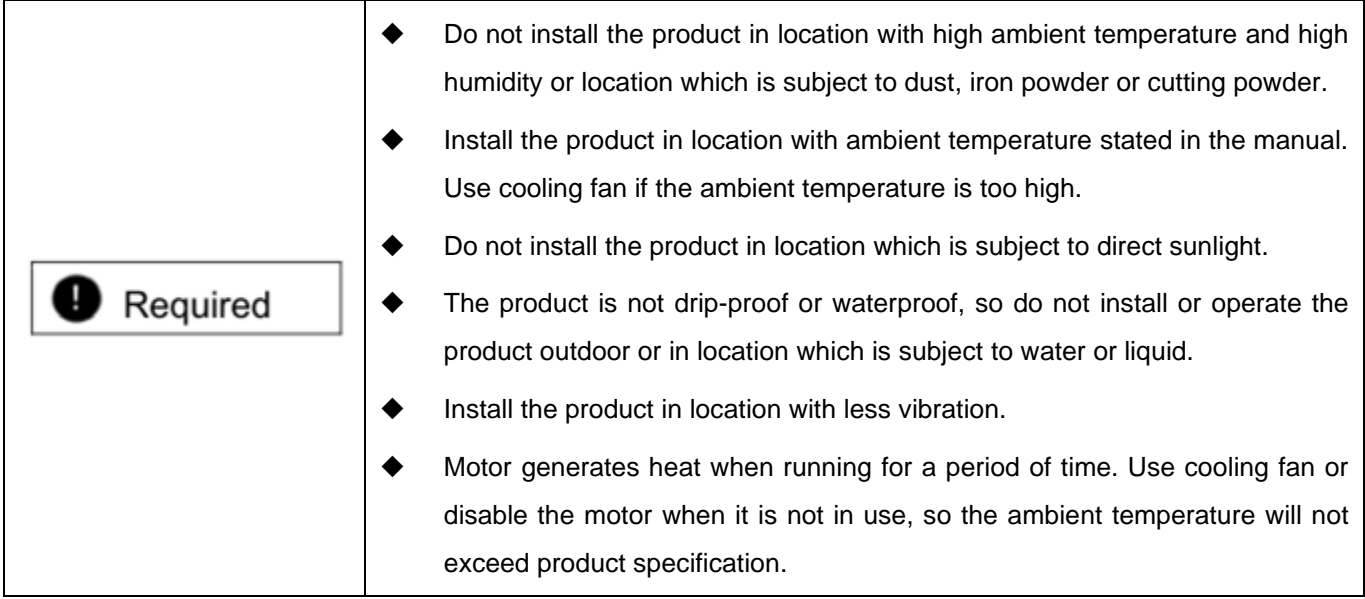

MD02UE01-2301

■ Installation

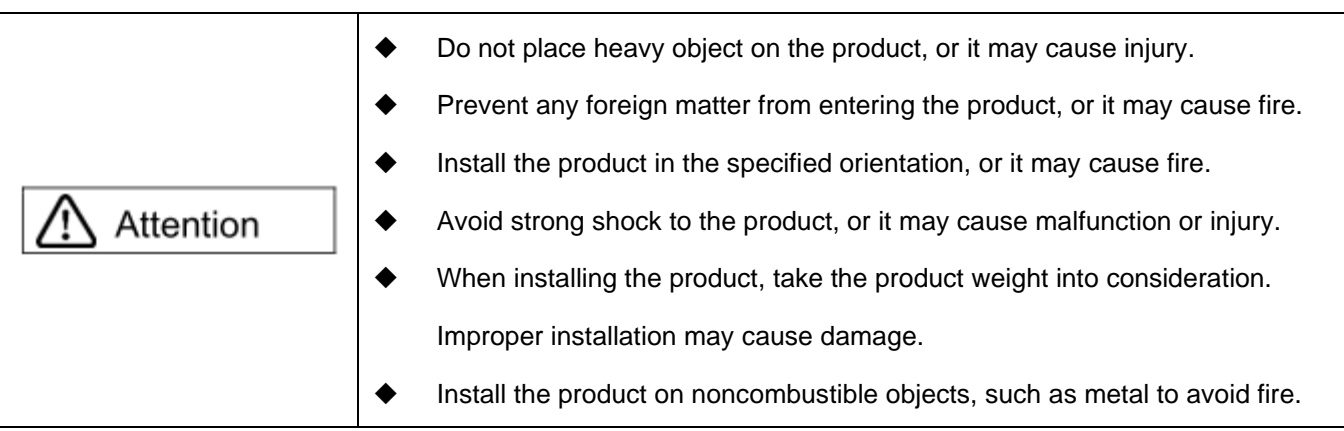

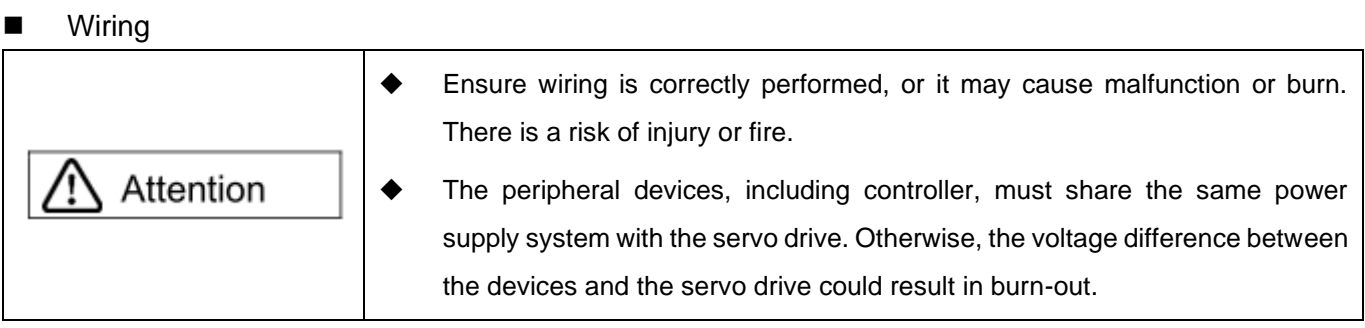

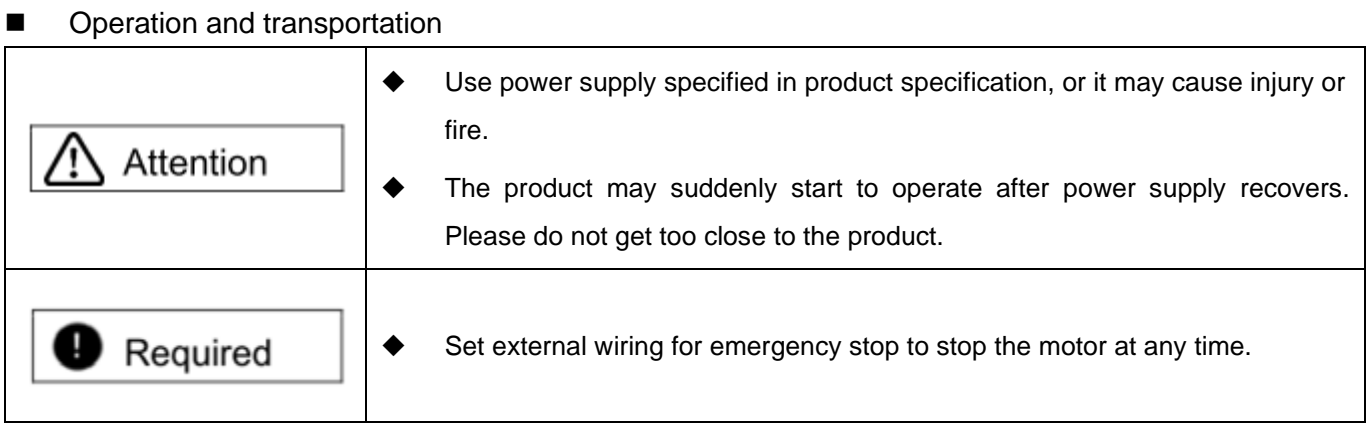

#### ■ Maintenance

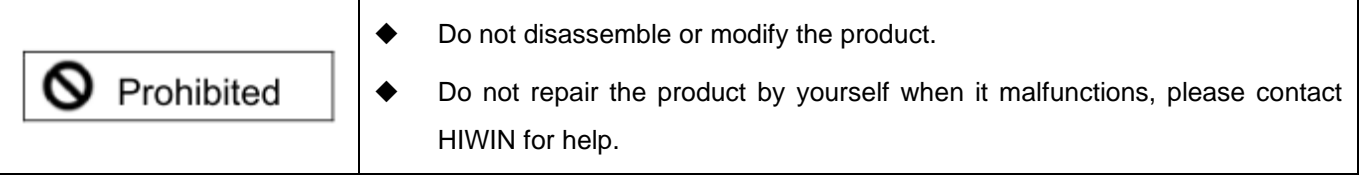

# <span id="page-10-0"></span>2. PROFINET Communication

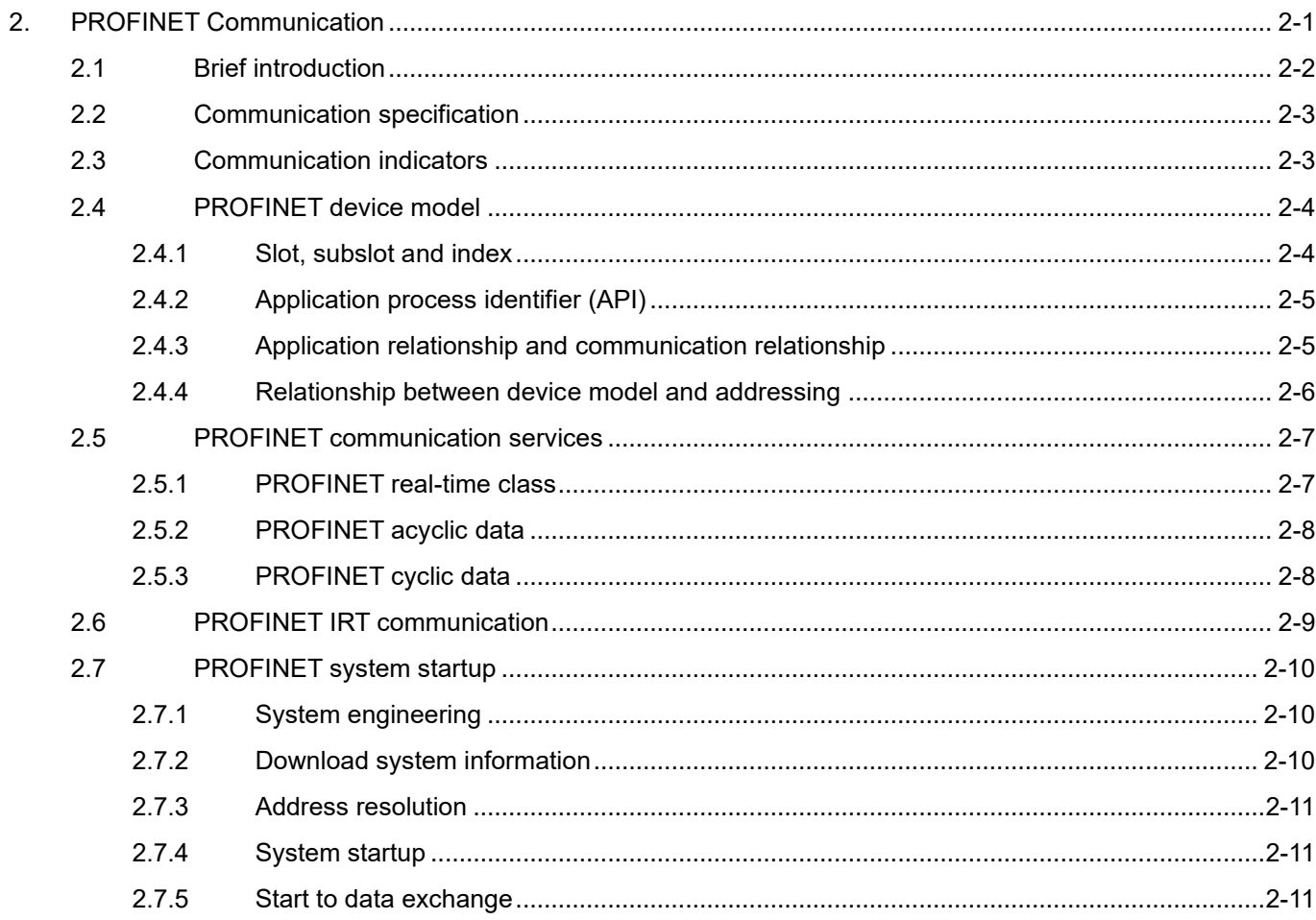

# <span id="page-11-0"></span>**2.1 Brief introduction**

PROFINET is a real-time fieldbus protocol based on Ethernet. It classifies all the devices into controllers, supervisors and field devices.

#### ■ **Controller**

A controller contains process IO image table and user program. A PLC is a typical controller which controls the whole application.

#### ■ **Supervisor**

A supervisor can be programming device (PG), personal computer (PC) or human machine interface (HMI) for commissioning or diagnosis purposes.

#### ■ **Field device**

A field device is a communication slave controlled by the controller. Field device can transmit the processed data and system statuses (such as diagnoses and alarms) according to PROFINET protocol.

E1 PROFINET drives are PROFINET field devices. A device description file, called GSD (**G**eneral **S**tation **Description) file, describes the functionality of E1 PROFINET drives. A controller uses GSD file to identify** and configure field devices.

# <span id="page-12-0"></span>**2.2 Communication specification**

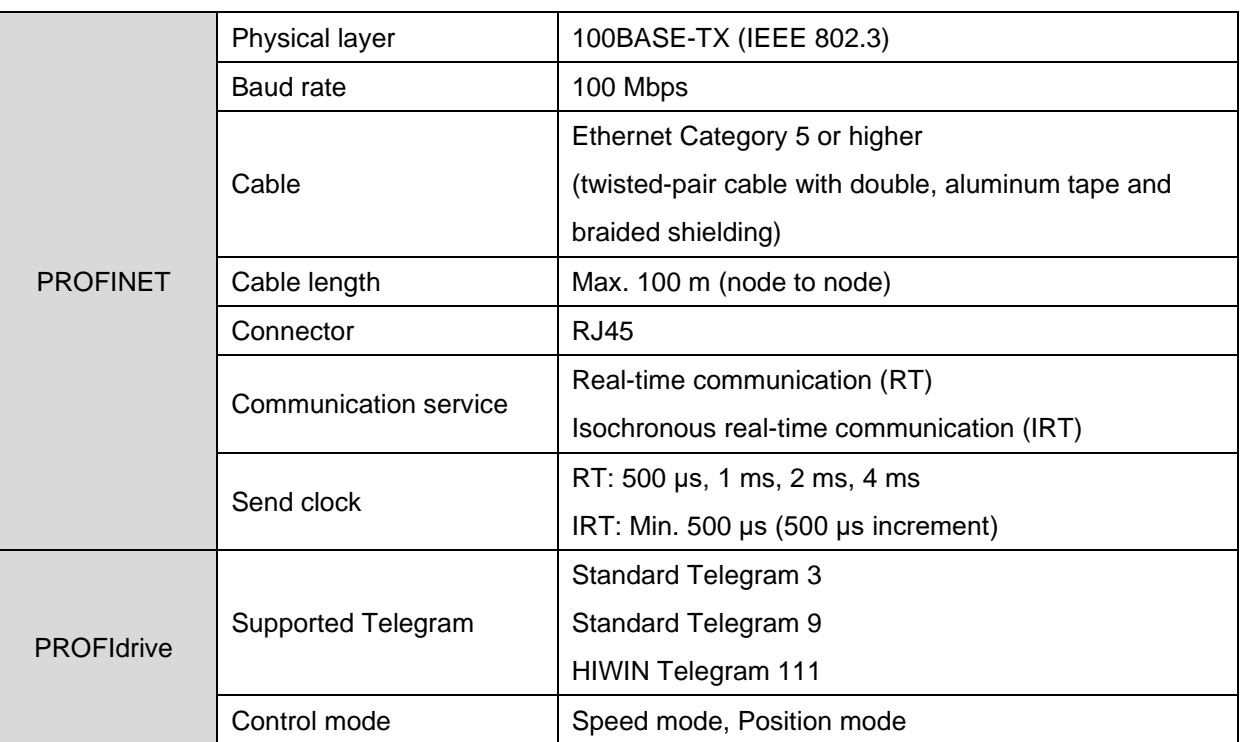

Table 2.2.1

# <span id="page-12-1"></span>**2.3 Communication indicators**

Figure 2.3.1 is the panel of an E1 drive. LED1 will display drive alarm code when a drive alarm occurs. LA-IN (D1) and LA-OUT (D2) indicate the connection status. Other LEDs are not functional yet.

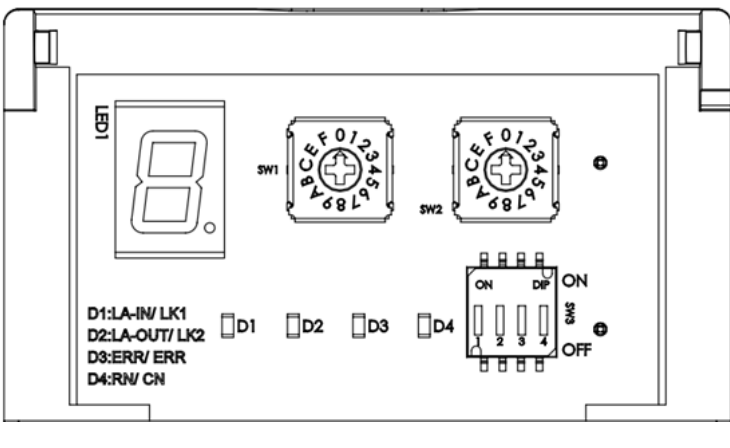

MD02UE01-2301

PROFINET Communication E1 Series Servo Drive PROFINET Communication Command Manual

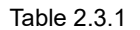

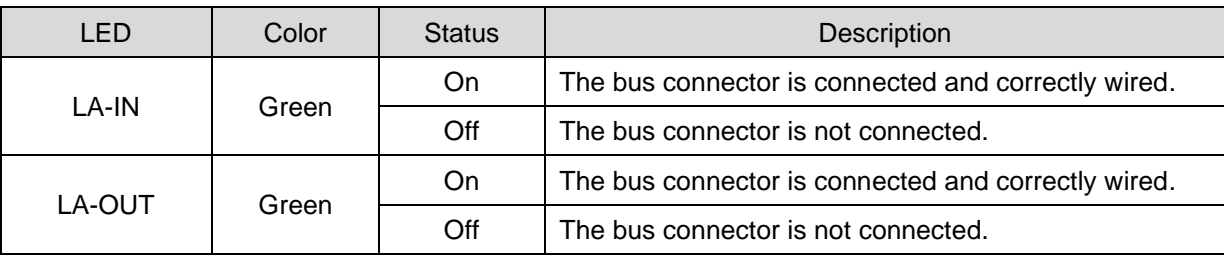

### <span id="page-13-0"></span>**2.4 PROFINET device model**

PROFINET device model illustrates the relationship among controllers, supervisors and field devices.

#### <span id="page-13-1"></span>**2.4.1 Slot, subslot and index**

A device model is represented by DAP (**D**evice **A**ccess **P**oint) which defines modules to a particular device. It also addresses all IO signals in field devices, and this requires corresponding specifications to be made during data modeling. The addressing options are illustrated as below.

#### ■ Slot (Module)

Slot is the physical slot of an IO module of a field device. A module may contain one or more subslots for data exchange.

#### ■ **Subslot**

Subslot is used as a communication object for IO data exchange, parameter access and alarm mechanism.

#### ■ **Index**

Index specifies the accessible data in a slot/subslot. For example, parameters can be written to a module or read from a module by indexes.

Figure 2.4.1.1 shows a modular device model with a bus interface and three input/output modules.

#### **HIWIN MIKROSYS**

MD02UE01-2301

E1 Series Servo Drive PROFINET Communication Command Manual PROFINET Communication

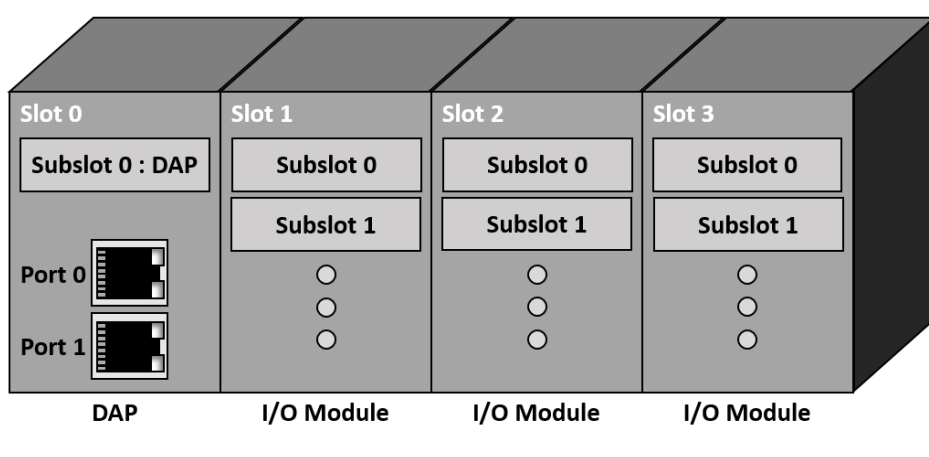

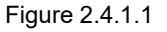

### <span id="page-14-0"></span>**2.4.2 Application process identifier (API)**

API (**A**pplication **P**rocess **I**dentifier) is the application profiles registered with PI. PROFIdrive DO is represented by a module with PROFIdrive application process (API=0x3A00).

### <span id="page-14-1"></span>**2.4.3 Application relationship and communication relationship**

Each data exchange between a controller/supervisor and a field device is executed with the precisely defined communication channels, which must be set up by the controller before data exchange. The following concept will provide the understanding of PROFINET device model and communication service.

#### ◼ **Application relationship (AR)**

Each data exchange is embedded in an application relationship (AR). AR is established between a controller and a field device. The following different ARs are defined in PROFINET communication.

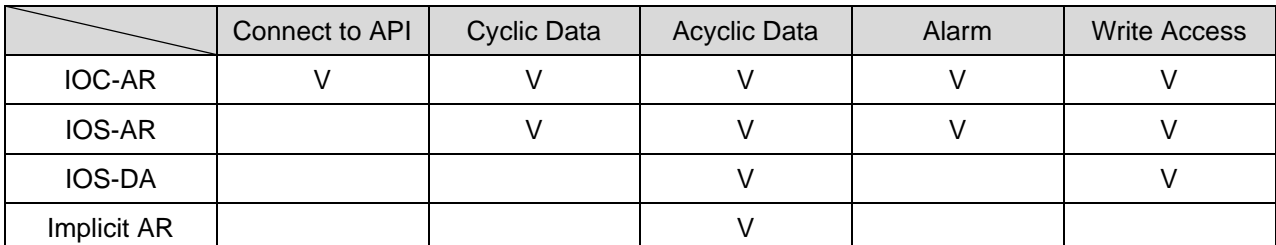

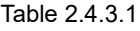

IOC-AR (**C**ontroller **AR**) defines the relationship between a controller and a field device. IOS-AR (**S**upervisor **AR**) defines the relationship between a supervisor and a field device. IOS-DA (**S**upervisor **D**ata **A**ccess) also defines the relationship between a supervisor and a field device, but this AR only supports acyclic data access. Finally, implicit AR is for read acyclic data between controller/supervisor and field device. This AR is always established and used by a controller. For E1 PROFINET drives, IOC-AR is used to exchange cyclic data, acyclic data and alarms, and this AR is set as PROFIdrive API (0x3A00).

#### ◼ **Communication relationship (CR)**

Communication relationship (CR) for data exchange must be established within an AR, which specifies the explicit communication channel between a consumer and a provider. The following different CRs are defined in PROFINET communication.

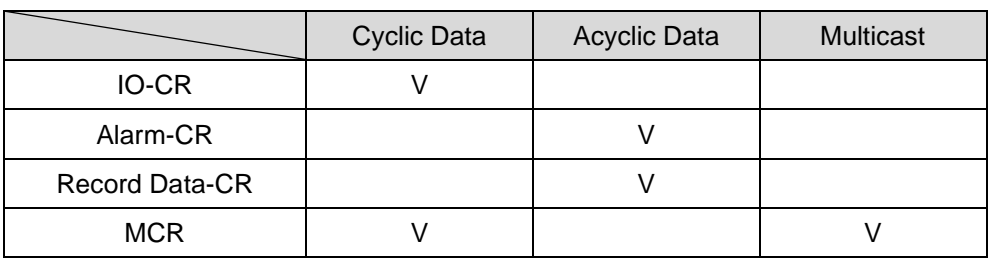

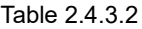

IO-CR is defined for cyclic processed data exchange. Alarm-CR is defined for acyclic alarm transmission. Record Data-CR is defined for acyclic data exchange. Finally, MCR (**M**ulticast **C**ommunication **R**elationship) defines the communication between field devices. As E1 PROFINET drive application, PROFINET defines IO-CR for cyclic data exchange and Record Data-CR for acyclic data exchange.

#### <span id="page-15-0"></span>**2.4.4 Relationship between device model and addressing**

When configuring an automation system, engineers specify the data to be exchanged of the field device. Controller can set multiple IO-CRs for the field device. The actual applications in the field device are recognized based on the API. Figure 2.4.4.1 shows the relationship among IO-CRs, APIs, slots and subslots.

#### **HIWIN MIKROSYS**

MD02UE01-2301

E1 Series Servo Drive PROFINET Communication Command Manual PROFINET Communication

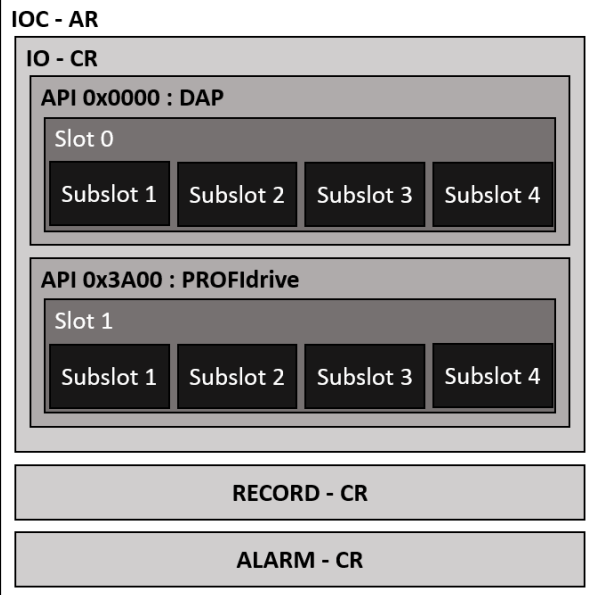

Figure 2.4.4.1

### <span id="page-16-0"></span>**2.5 PROFINET communication services**

PROFINET uses three different communication channels to exchange data. Standard Ethernet channel is used for parameterization and configuration of devices for acyclic operation. PROFINET RT (**R**eal-**T**ime) and PROFINET IRT (**I**sochronous **R**eal-**T**ime) are used for real-time application such as a motion control system.

#### <span id="page-16-1"></span>**2.5.1 PROFINET real-time class**

In real-time communication, the response time must be within 5 to 10 ms. For this reason, it is necessary to add mechanisms to PROFINET that supports both UDP/IP communications and offers an optimized communication path. PROFINET uses Ethertype 0x8892 (which has a higher priority than UDP/IP frames) and Frame ID to address a particular communication channel. The following shows three kinds of realtime classes of PROFINET communication channels.

#### **RT\_CLASS\_1**

Non-synchronized RT communication within a subnet. No special addressing information is required for this communication. Standard switches suitable for industrial environments can be used in this RT class.

#### ◼ **RT\_CLASS\_3**

Synchronized communication within a subnet. During synchronized communication, the processed data is sent with the maximum precision in an exact order specified during system engineering. This optimized data transmission is called IRT functionality, and the following section will introduce PROFINET IRT communication.

#### ■ RT CLASS UDP

Non-synchronized cross-subnet communication between different subnets requires addressing information about destination network. This variant is also called RT\_CLASS\_UDP, and it describes the properties of the local send list control in a device and the switching.

#### <span id="page-17-0"></span>**2.5.2 PROFINET acyclic data**

Acyclic data exchange is used for parameterizing, configuring devices and reading status information. This is accomplished with read/write frames via standard IT services by UDP/IP service. In addition to the data records available for use by device manufactures, the system data records are specially defined diagnostic information, error log entries, identification information, information function and IO data signals. The Ethernet frame of PROFINET UDP/IP service is shown as below.

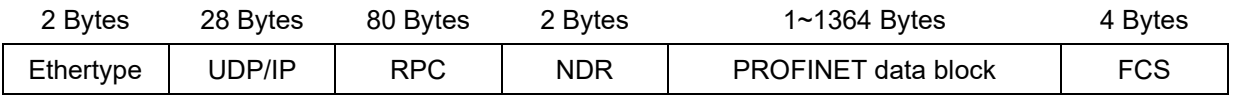

To an IPv4 data, Ethertype is 0x0800 and PROFINET data block is different from the transmitted type of PROFINET protocol. For example, parameterizing and configuring devices use the read request and write request in normal.

#### <span id="page-17-1"></span>**2.5.3 PROFINET cyclic data**

After one AR and IO-CR are successfully created, cyclic data starts transmitting without acknowledgement. As previously mentioned, the processed data is assigned to subsolts. Cyclic data defines IOPS (**IO P**rovider **S**tatus) and IOCS (**IO C**onsumer **S**tatus) for each subslot to specify data status more precisely. Between controller and field device, each input data or output data has its own IOPS and IOCS. Data transmitters transfer IOPS to data receivers, and data receivers transfer IOCS back to data transmitters. IOPS and IOCS will be "Good" in normal, but they must be set as "Bad" in the following conditions.

- ◼ **IOPS**
	- A submodule is not available for an established AR.
	- The application in controller detects the received submodule data is not valid, and IOPS of controller also informs field device about the validity of the output data from controller.

#### ◼ **IOCS**

- A submodule is not available for an established AR.
- Device application cannot process the data.

The Ethernet frame of PROFINET cyclic data is shown as below. There are two types, one is the frame form controller to field device, and the other is the frame from field device to controller.

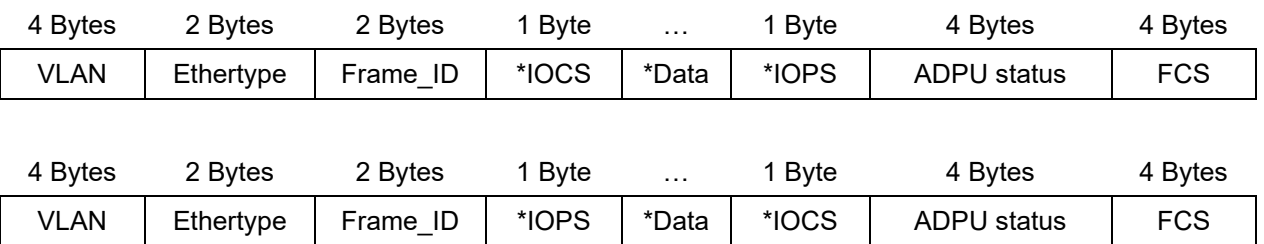

Cyclic data has VLAN tag, and the Ethertype of PROFINET protocol is 0x8892. Each output data has an IOPS, and each input data has an IOCS. ADPU status defines the application protocol data unit status.

### <span id="page-18-0"></span>**2.6 PROFINET IRT communication**

To satisfy the requirement of the maximum performance and deterministic behavior, PROFINET defines synchronized PROFINET communication called IRT communication (**I**sochronous **R**eal-**T**ime **Communication). The bus cycle of IRT communication is significantly less than 1 ms, and the maximum** deviation from the start of the bus cycle is less than 1 us. To provide the maximum performance, PROFINET communication requires precise planning of communication paths in advance. Figure 2.6.1 shows a user scenario in which both the bus cycle and the specific application in the field devices are synchronized.

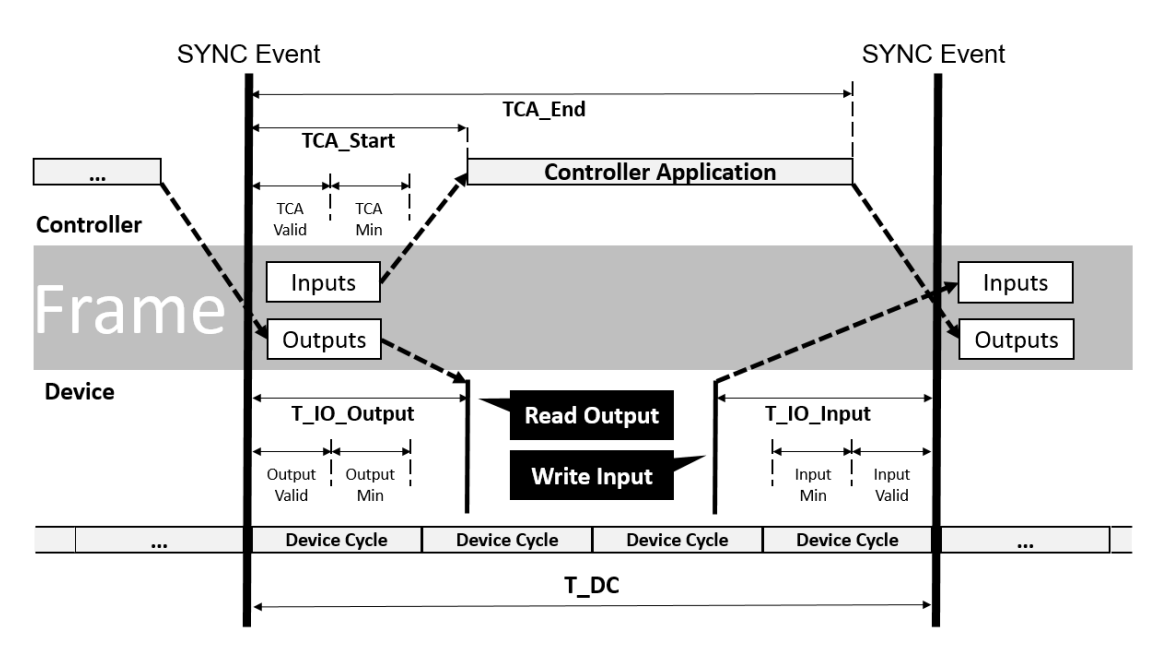

Figure 2.6.1

### <span id="page-19-0"></span>**2.7 PROFINET system startup**

Engineers need to set up PROFINET system step by step. The procedure can be separated into five steps, system engineering, download system information, address resolution, system startup and start to data exchange. These steps are explained in detail in the following sections.

### <span id="page-19-1"></span>**2.7.1 System engineering**

During system engineering, the GSD files of field devices are necessary. There is a need to map the modules/submodules defined in GSD files onto the real system and assign them to slots/subslots.

#### <span id="page-19-2"></span>**2.7.2 Download system information**

After the completion of system engineering, engineers need to download the system data to the controller which also contains the system-specific application. In the end of this step, the controller has all the information needed for addressing the field devices and for data exchange.

#### <span id="page-20-0"></span>**2.7.3 Address resolution**

Before it can perform data exchange with a field device, a controller must assign the field device an IP address before system startup. System startup refers to the start/restart of an automation system after power on or reset the system. The IP address is assigned within the subnet using PROFINET DCP protocol. If the field device is in a different subnet from that of controller, address resolution by a separate DHCP server will be offered.

#### <span id="page-20-1"></span>**2.7.4 System startup**

A controller always initiates the system startup following start/restart based on the configuration data. This happens automatically from the perspective of the user. During system startup, a controller establishes ARs, CRs, configurations and IO data, then the PROFINET system is ready for data exchange.

#### <span id="page-20-2"></span>**2.7.5 Start to data exchange**

After the successful completion of system startup, the controller and field devices exchange the processed data, alarms and acyclic data. Figure 2.7.5.1 shows the sequence of startup after power on or reset the system.

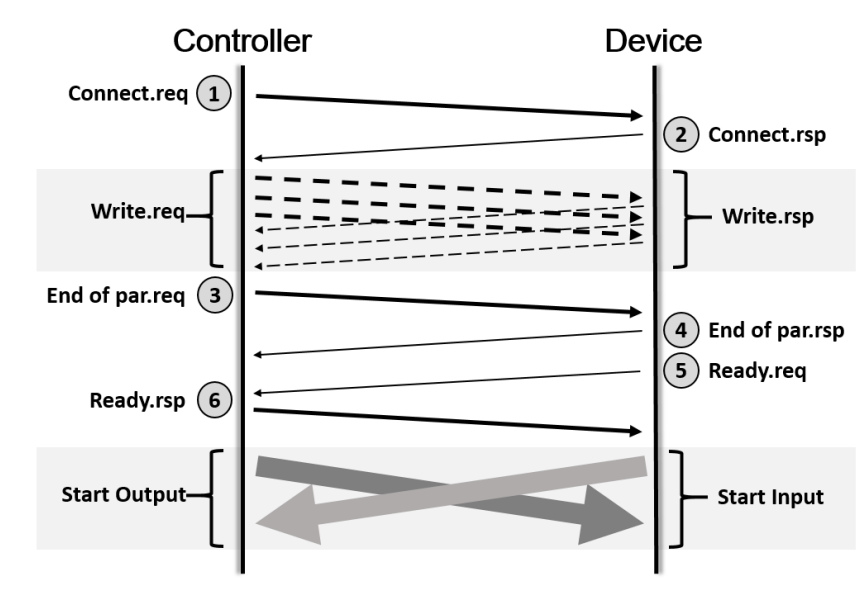

Figure 2.7.5.1

MD02UE01-2301

PROFINET Communication **E1 Series Servo Drive PROFINET Communication Command Manual** 

(This page is intentionally left blank.)

# <span id="page-22-0"></span>3. Supported Telegrams and IO Data

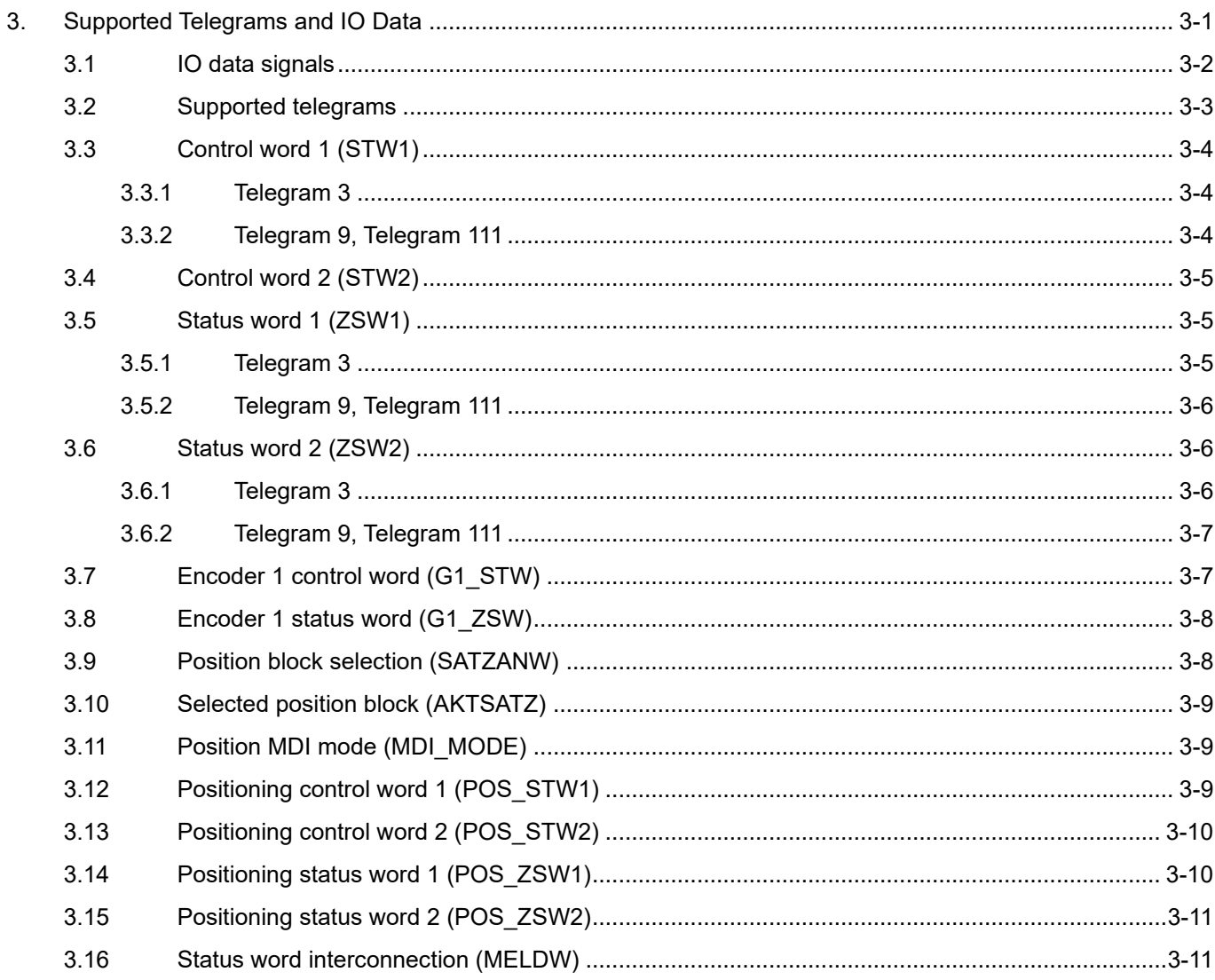

## <span id="page-23-0"></span>**3.1 IO data signals**

Table 3.1.1 describes the IO data signals of E1 drive telegrams.

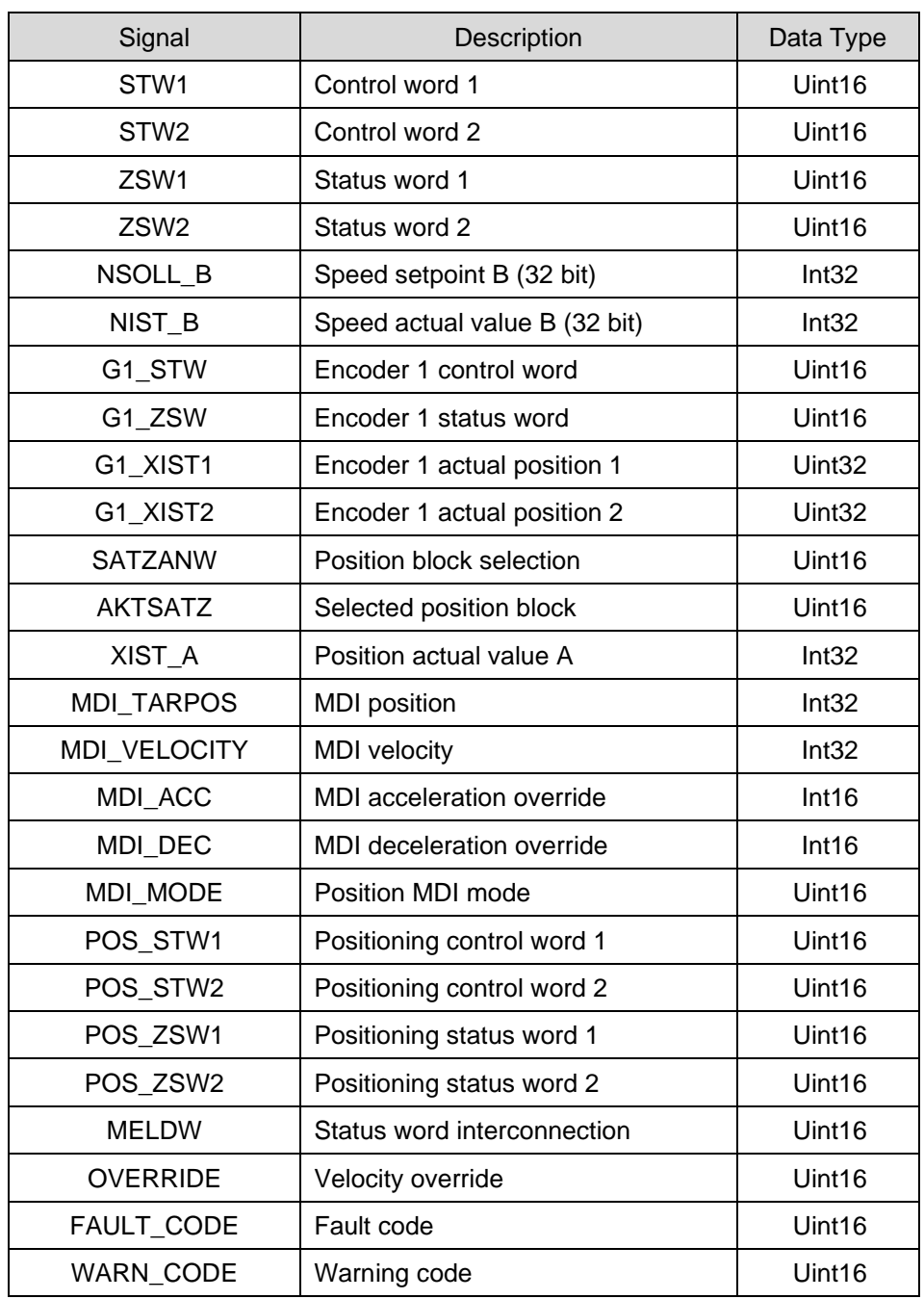

Table 3.1.1

# <span id="page-24-0"></span>**3.2 Supported telegrams**

Table 3.2.1 shows the supported telegrams of E1 PROFINET drives. "Received word" represents the processed data (PZD) sent from controller to field devices; while "Sent word" represents the processed data sent form field devices to controller.

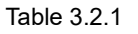

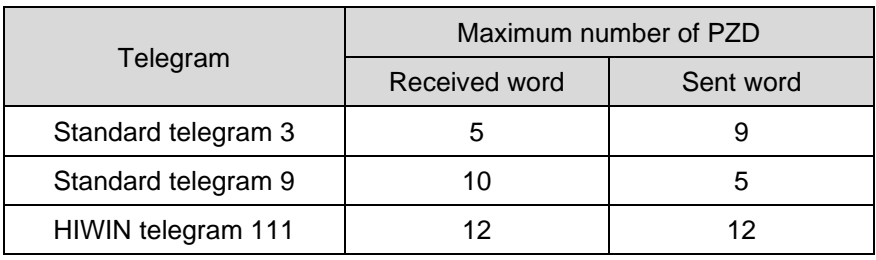

Table 3.2.2

Table 3.2.2 is the frame of the supported telegrams.

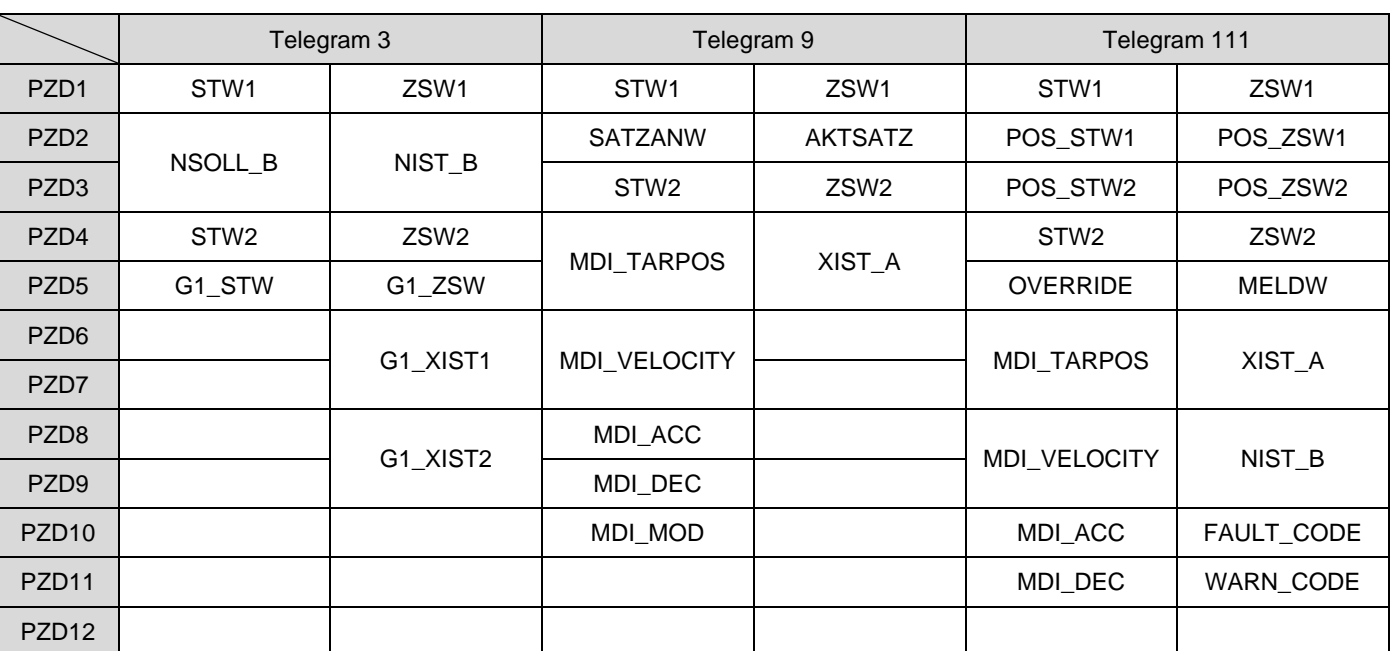

Note 1: 1 PZD = 1 word.

Note 2: For SATZANW, only MDI submode is functional.

Supported Telegrams and IO Data E1 Series Servo Drive PROFINET Communication Command Manual

# <span id="page-25-0"></span>**3.3 Control word 1 (STW1)**

### <span id="page-25-1"></span>**3.3.1 Telegram 3**

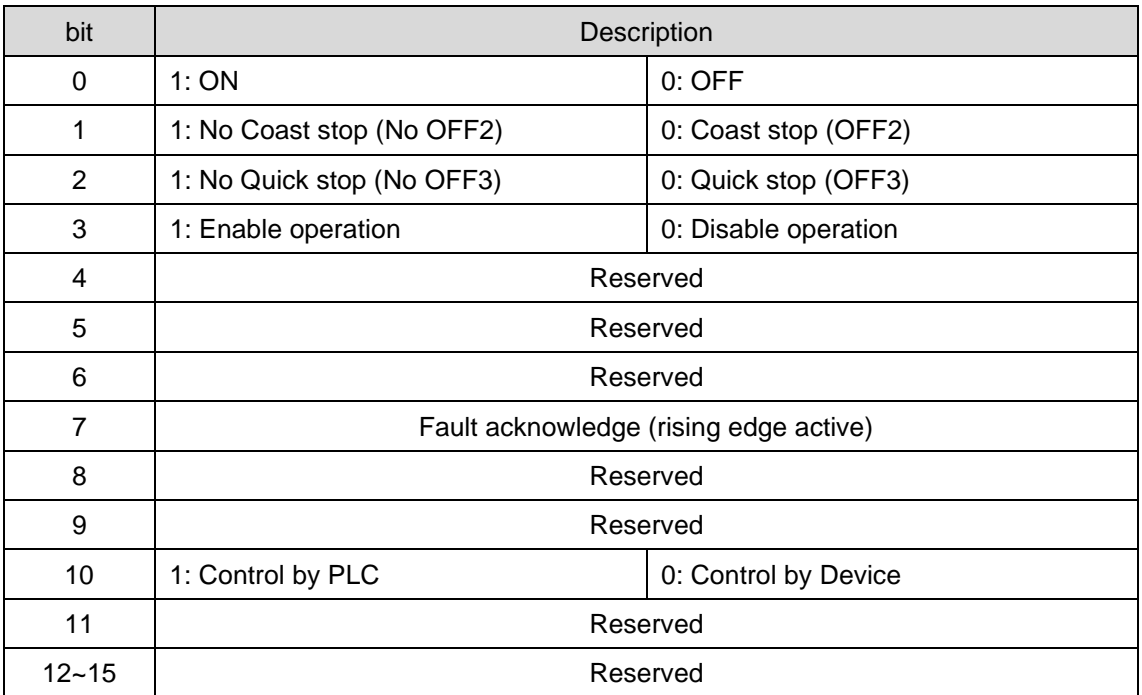

Table 3.3.1.1

### <span id="page-25-2"></span>**3.3.2 Telegram 9, Telegram 111**

Table 3.3.2.1

| bit            | <b>Description</b>                            |                           |  |
|----------------|-----------------------------------------------|---------------------------|--|
| 0              | 1:ON                                          | $0:$ OFF                  |  |
| 1              | 1: No Coast stop (No OFF2)                    | 0: Coast stop (OFF2)      |  |
| 2              | 1: No Quick stop (No OFF3)                    | 0: Quick stop (OFF3)      |  |
| 3              | 0: Disable operation<br>1: Enable operation   |                           |  |
| 4              | 1: Do Not Reject Traversing Task              | 0: Reject Traversing Task |  |
| 5              | 1: No Intermediate Stop                       | 0: Intermediate Stop      |  |
| 6              | Activate Traversing Task (rising edge active) |                           |  |
| $\overline{7}$ | Fault acknowledge (rising edge active)        |                           |  |
| 8              | 1: JOG 1 ON (jog positive)                    | $0: JOG 1$ OFF            |  |
| 9              | 1: JOG 2 ON (jog negative)                    | $0: JOG 2$ OFF            |  |
| 10             | 1: Control by PLC<br>0: Control by Device     |                           |  |

#### MD02UE01-2301

E1 Series Servo Drive PROFINET Communication Command Manual Supported Telegrams and IO Data

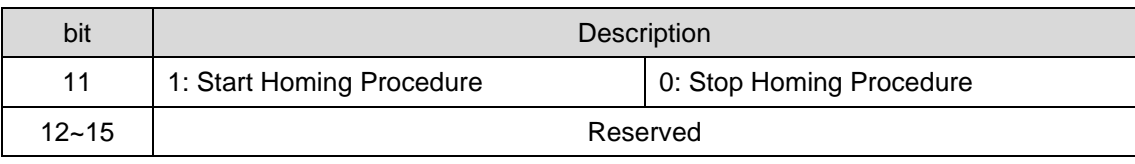

### <span id="page-26-0"></span>**3.4 Control word 2 (STW2)**

Table 3.4.1

| bit       | Description             |  |
|-----------|-------------------------|--|
| $0 - 11$  | Reserved                |  |
| $12 - 15$ | Controller Sign-of-Life |  |

### <span id="page-26-1"></span>**3.5 Status word 1 (ZSW1)**

### <span id="page-26-2"></span>**3.5.1 Telegram 3**

Table 3.5.1.1

| bit            | Description                           |                                       |  |
|----------------|---------------------------------------|---------------------------------------|--|
| 0              | 1: Ready to switch on                 | 0: Not ready to switch on             |  |
| 1              | 1: Ready to operation                 | 0: Not ready to operation             |  |
| 2              | 1: Operation enable                   | 0: Operation disable                  |  |
| 3              | 1: Fault                              | 0: No fault                           |  |
| 4              | 1: No Coast stop act (No OFF2)        | 0: Coast stop act (OFF2)              |  |
| 5              | 1: No Quick stop act (No OFF3)        | 0: Quick stop act (OFF3)              |  |
| 6              | 1: Switch on inhibited                | 0: Switch on not inhibited            |  |
| $\overline{7}$ | 1: Warning present<br>0: No warning   |                                       |  |
| 8              | 1: Speed error within tolerance range | 0: Speed error out of tolerance range |  |
| 9              | 1: Control requested                  | 0: No Control requested               |  |
| 10             | 1: Speed is reached                   | 0: Speed is not reached               |  |
| 11             | Reserved                              |                                       |  |
| $12 - 15$      | Reserved                              |                                       |  |

MD02UE01-2301

Supported Telegrams and IO Data E1 Series Servo Drive PROFINET Communication Command Manual

### <span id="page-27-0"></span>**3.5.2 Telegram 9, Telegram 111**

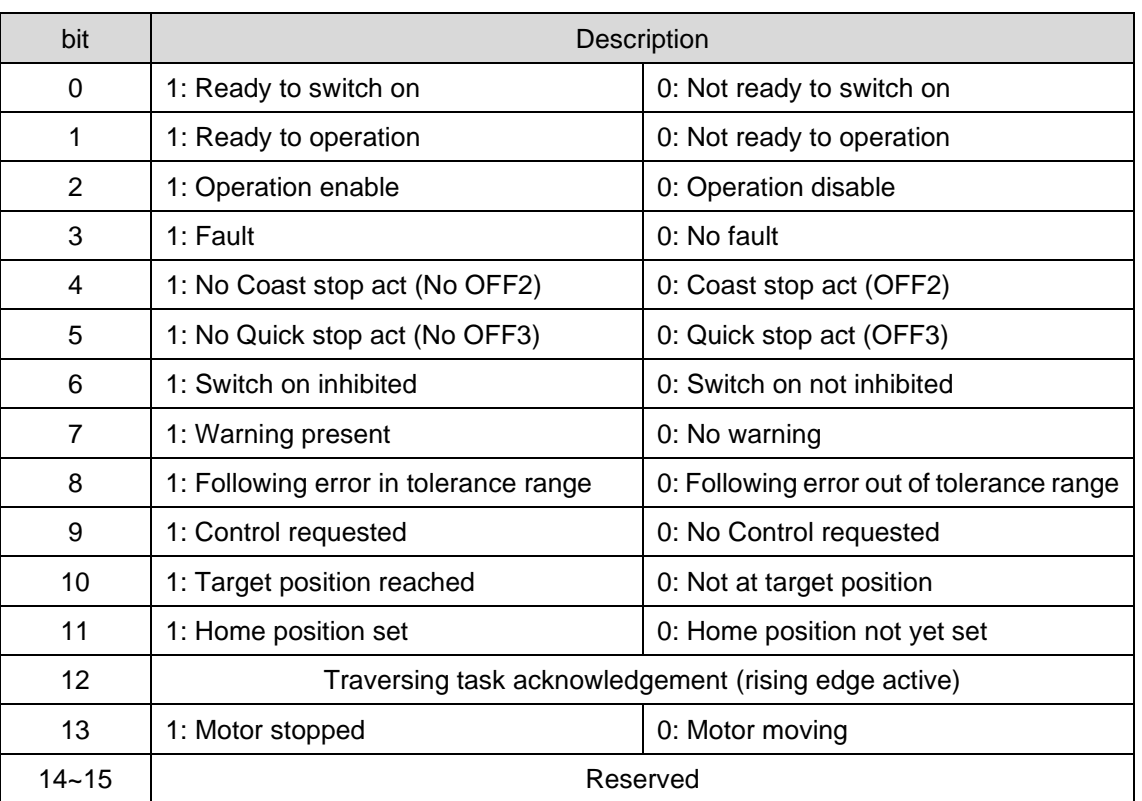

Table 3.5.2.1

# <span id="page-27-1"></span>**3.6 Status word 2 (ZSW2)**

#### <span id="page-27-2"></span>**3.6.1 Telegram 3**

Table 3.6.1.1

| bit       | Description        |
|-----------|--------------------|
| $0 - 11$  | Reserved           |
| $12 - 15$ | Drive Sign-of-Life |

### <span id="page-28-0"></span>**3.6.2 Telegram 9, Telegram 111**

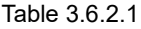

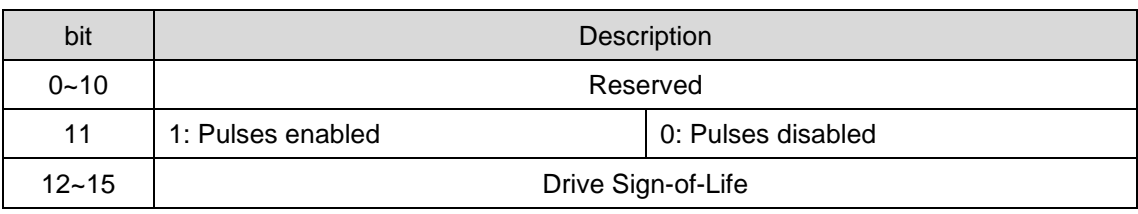

Table 3.7.1

# <span id="page-28-1"></span>**3.7 Encoder 1 control word (G1\_STW)**

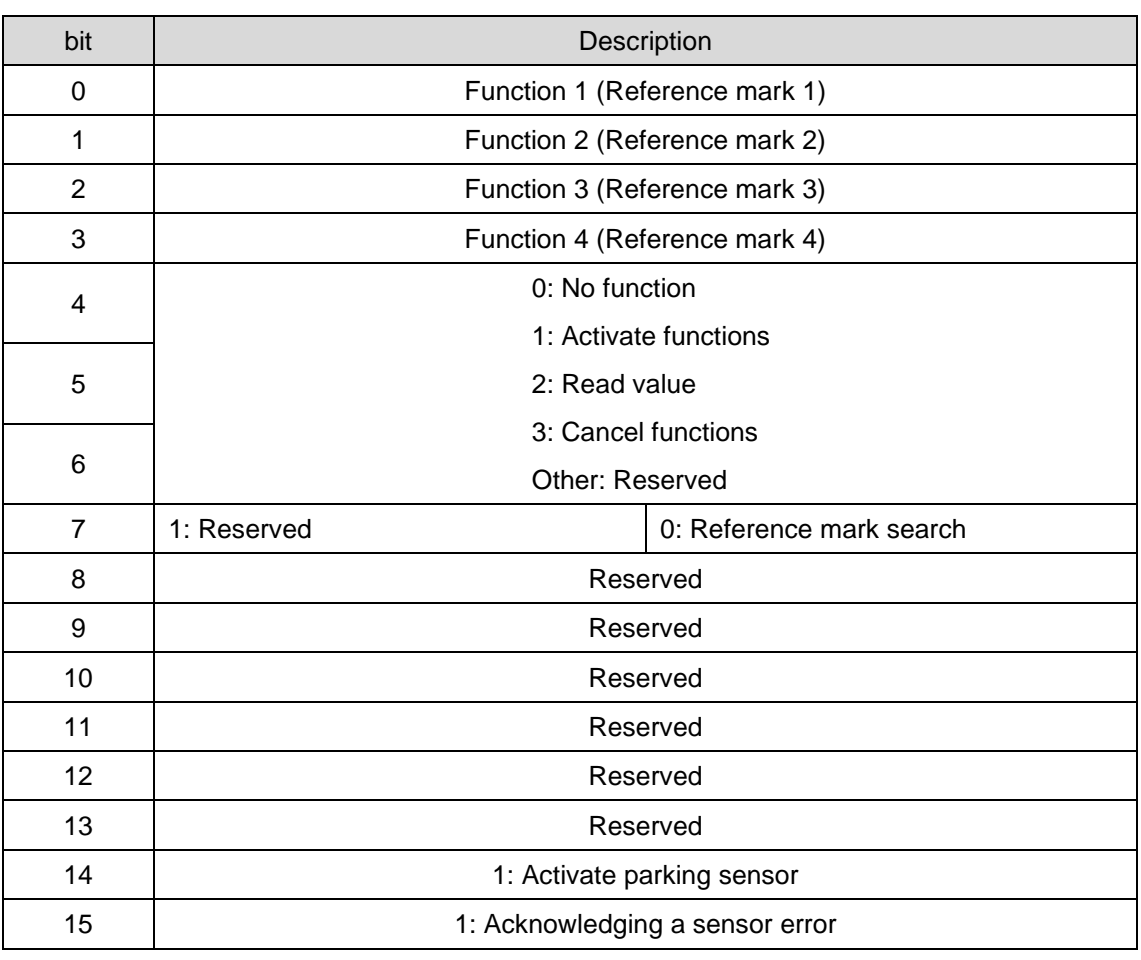

MD02UE01-2301

**HIWIN MIKROSYSTEM** MD02UE01-2301

# <span id="page-29-0"></span>**3.8 Encoder 1 status word (G1\_ZSW)**

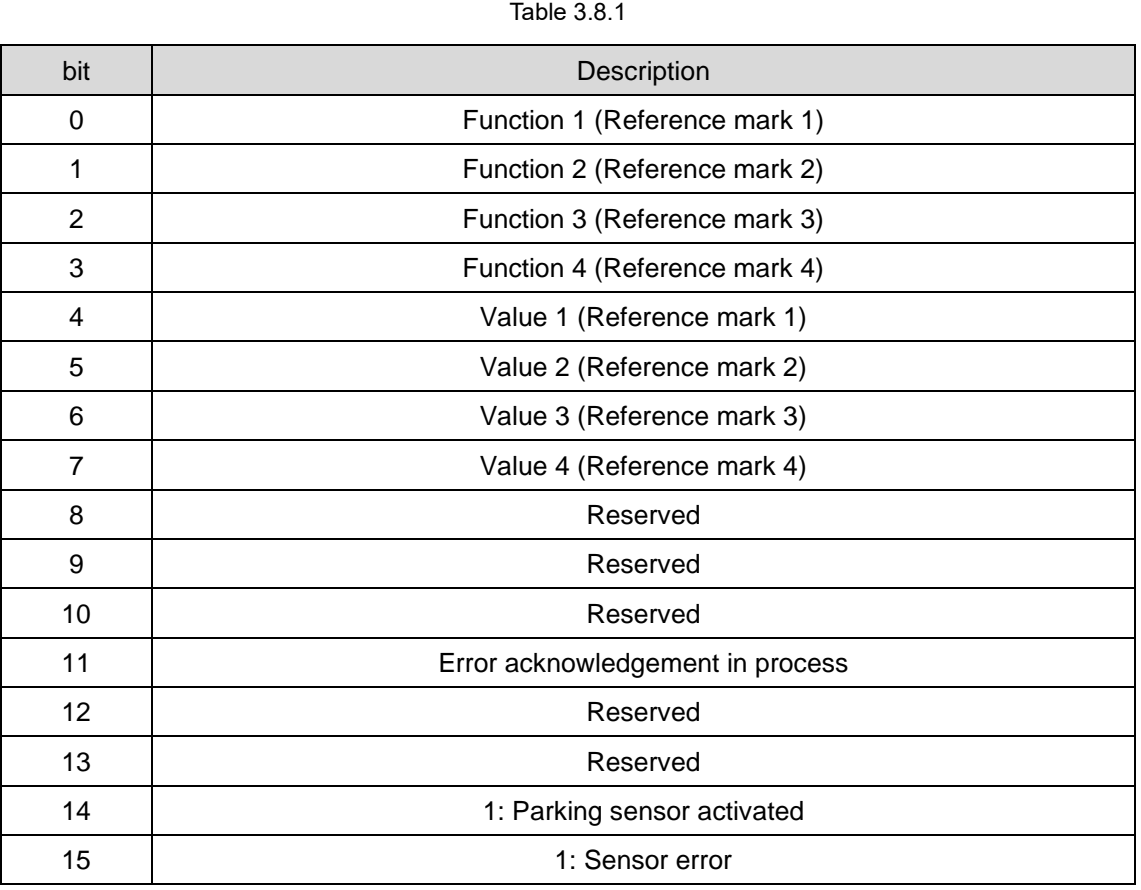

### <span id="page-29-1"></span>**3.9 Position block selection (SATZANW)**

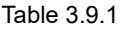

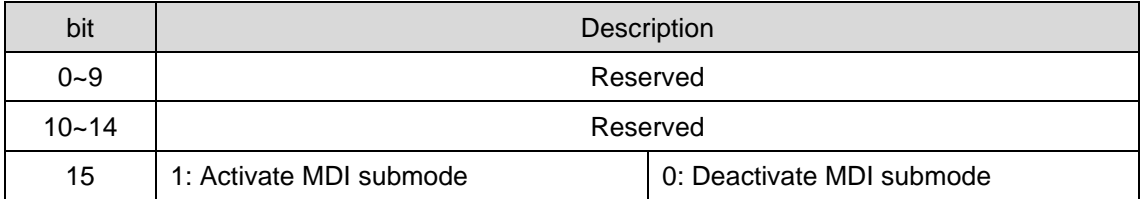

HIWIN MIKROSYSTEM CORP. 2-9

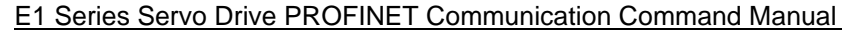

# <span id="page-30-0"></span>**3.10 Selected position block (AKTSATZ)**

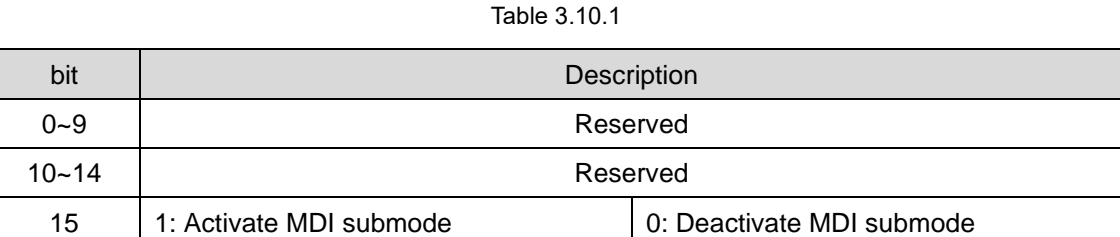

### <span id="page-30-1"></span>**3.11 Position MDI mode (MDI\_MODE)**

Table 3.11.1

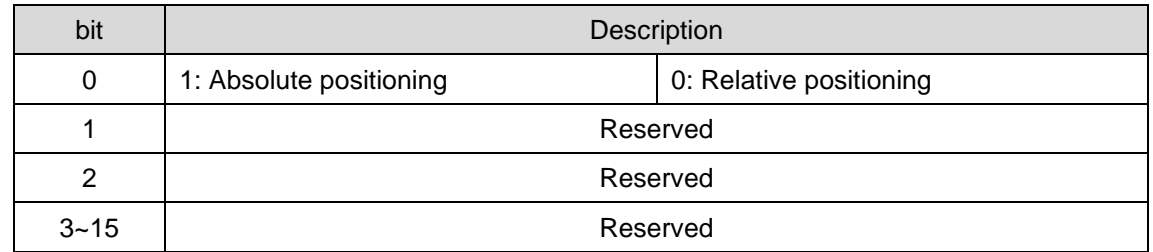

# <span id="page-30-2"></span>**3.12 Positioning control word 1 (POS\_STW1)**

Table 3.12.1

| bit      | Description                                          |                                  |  |
|----------|------------------------------------------------------|----------------------------------|--|
| $0 - 7$  | Reserved                                             |                                  |  |
| 8        | 1: Absolute positioning selected                     | 0: Relative positioning selected |  |
| $9 - 14$ | Reserved                                             |                                  |  |
| 15       | 1: Activate MDI submode<br>0: Deactivate MDI submode |                                  |  |

**HIWIN** MIKROSYSTEM MD02UE01-2301

Supported Telegrams and IO Data

MD02UE01-2301

# <span id="page-31-0"></span>**3.13 Positioning control word 2 (POS\_STW2)**

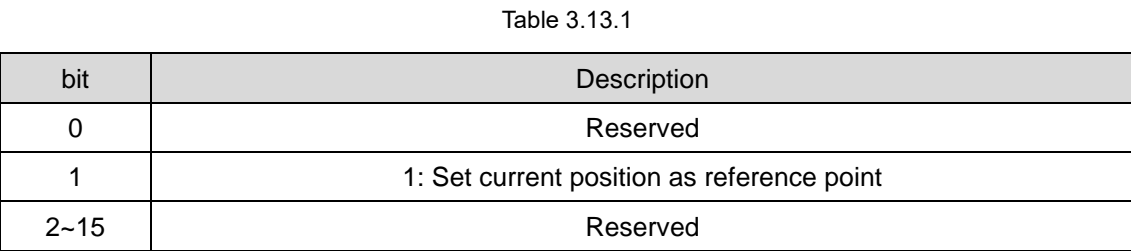

## <span id="page-31-1"></span>**3.14 Positioning status word 1 (POS\_ZSW1)**

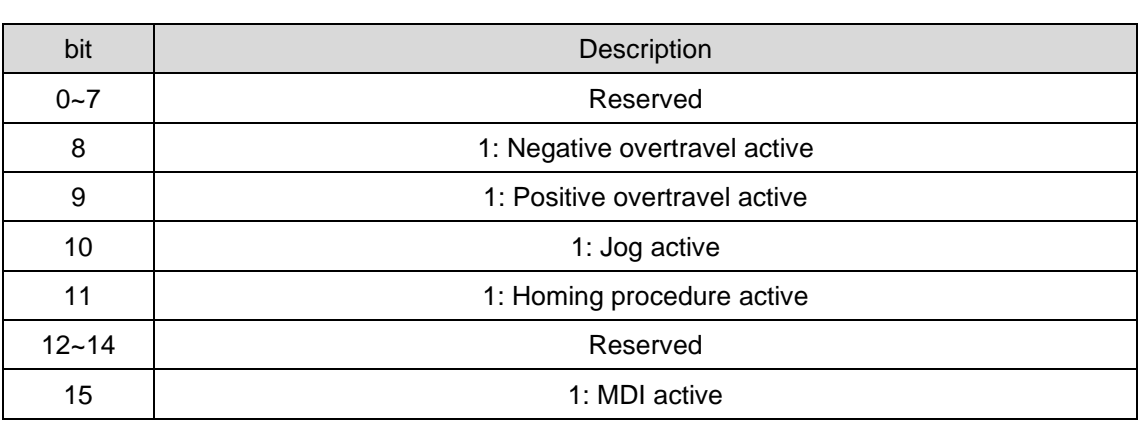

Table 3.14.1

# bit Description

<span id="page-32-1"></span>**3.16 Status word interconnection (MELDW)**

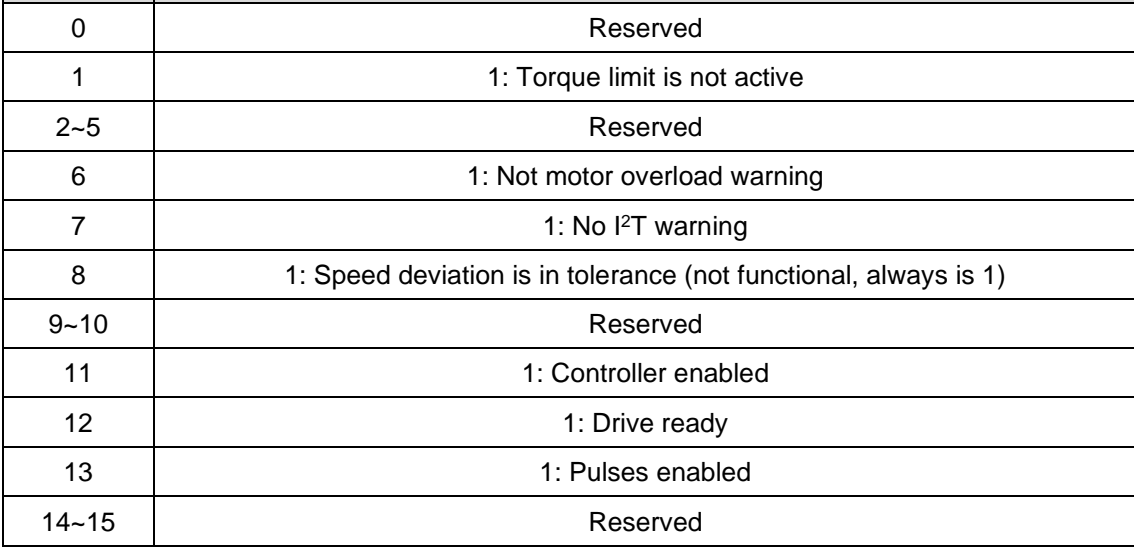

Table 3.16.1

Table 3.15.1

<span id="page-32-0"></span>**3.15 Positioning status word 2 (POS\_ZSW2)**

bit Description

3 Reserved

6~14 Reserved

4 1: Axis moves forwards 5 1: Axis moves backwards

15 | Contract Traversing command active

**HIWIN** MIKROSYSTEM

MD02UE01-2301

MD02UE01-2301

Supported Telegrams and IO Data E1 Series Servo Drive PROFINET Communication Command Manual

(This page is intentionally left blank.)

# <span id="page-34-0"></span>4. Parameters

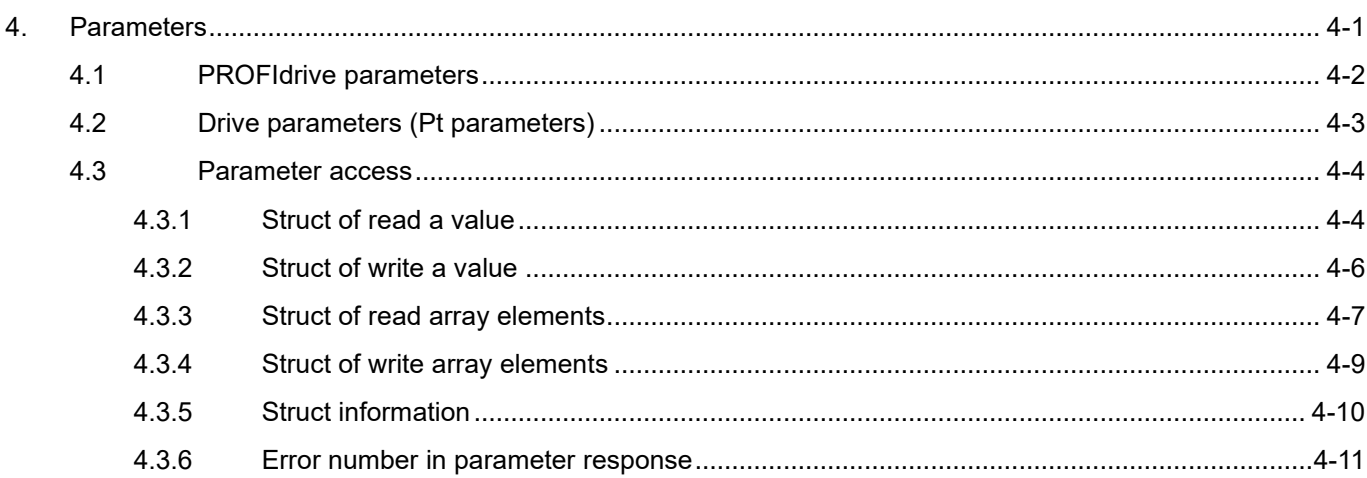

MD02UE01-2301

# <span id="page-35-0"></span>**4.1 PROFIdrive parameters**

Table 4.1.1 describes the supported PROFIdrive parameters.

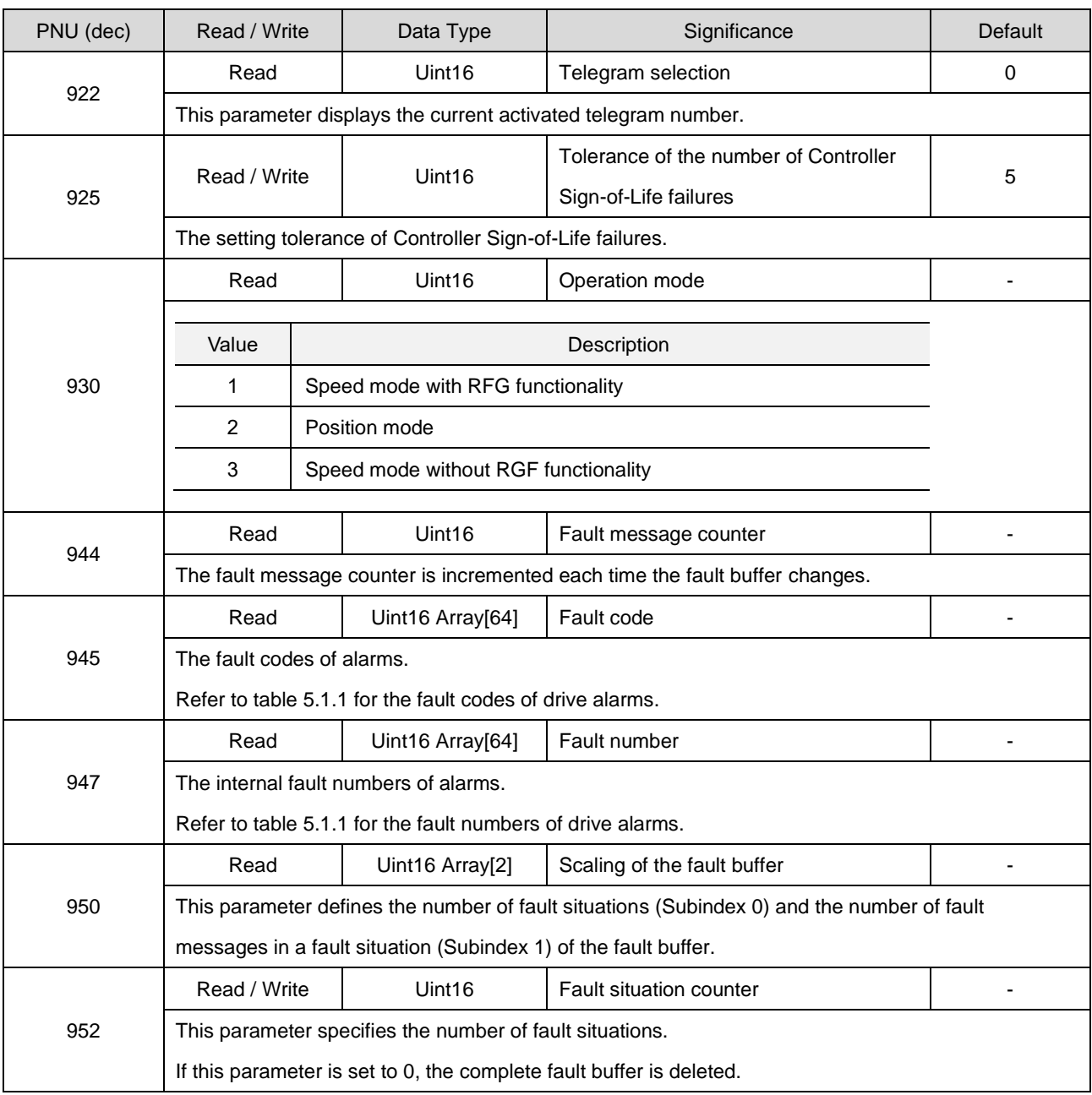

#### Table 4.1.1

MD02UE01-2301

#### E1 Series Servo Drive PROFINET Communication Command Manual **Parameters**

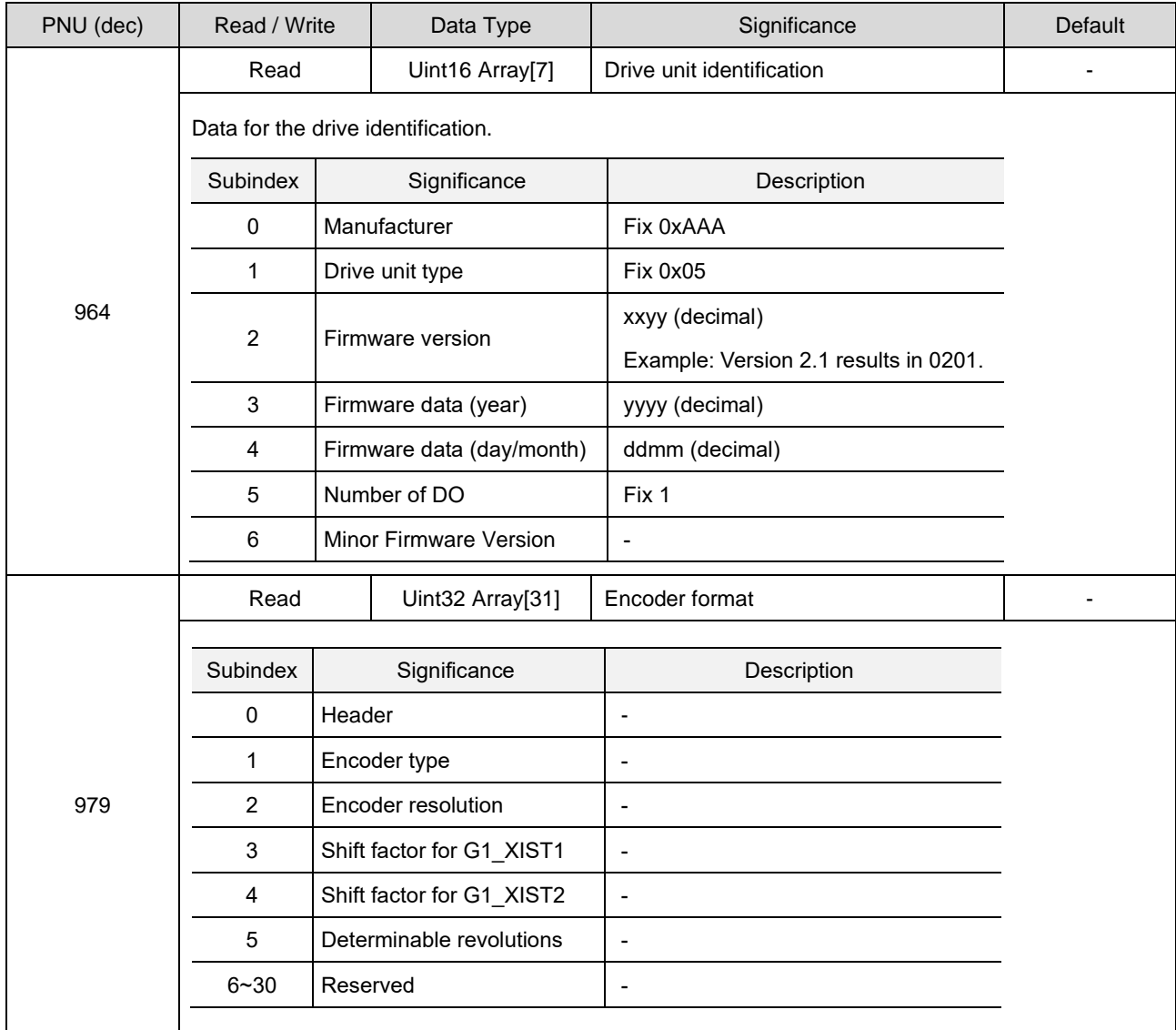

### <span id="page-36-0"></span>**4.2 Drive parameters (Pt parameters)**

Each drive Pt parameter is accessible by a specific PNU number. The PNU number is defined by the following rule.

$$
(PNU number of Pt parameter) = (Pt No.) + 2000h
$$

For example, PNU number of parameter "Pt100" is  $(2100h) = (100) + 2000h$ .

For the details of each Pt parameter (such as data type, unit and setting range), refer to chapter 15 **Parameters** in "E1 Series Servo Drive User Manual".

MD02UE01-2301

### <span id="page-37-0"></span>**4.3 Parameter access**

E1 PROFINET drives only support the single parameter request. Figure 4.3.1 describes the data flow of a parameter access.

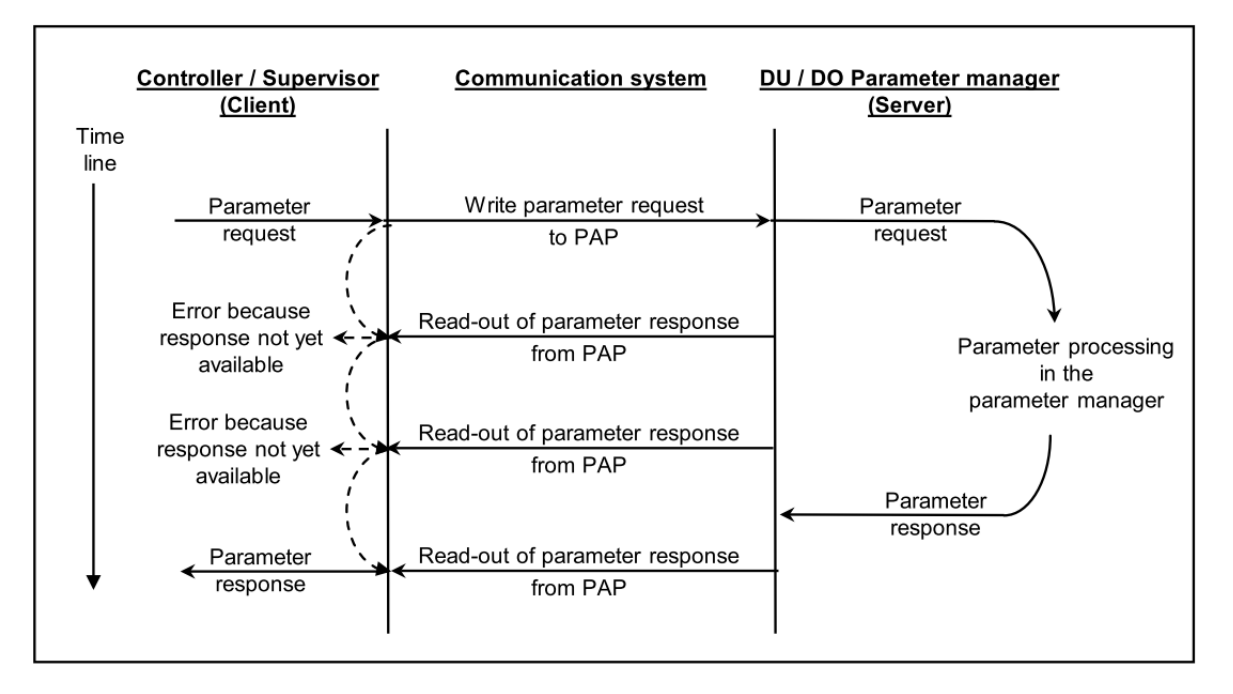

Figure 4.3.1

### <span id="page-37-1"></span>**4.3.1 Struct of read a value**

Table 4.3.1.1 Parameter request

| <b>Byte</b>    | <b>Block Definition</b> | Field                 | Value                 |
|----------------|-------------------------|-----------------------|-----------------------|
| 0              | Request header          | Request reference     | 0x01~0xFF (by master) |
|                |                         | <b>Request ID</b>     | 0x01                  |
| $\overline{2}$ |                         | DO-ID                 | 0                     |
| 3              |                         | Number of parameters  |                       |
| 4              | Parameter address       | Attribute             | 0x10 (Value)          |
| 5              |                         | Number of elements    | 0                     |
| 6              |                         | Parameter number      | PNU number            |
| $\overline{7}$ |                         |                       |                       |
| 8              |                         |                       |                       |
| 9              |                         | Subindex (irrelevant) | 0                     |

MD02UE01-2301

#### E1 Series Servo Drive PROFINET Communication Command Manual Parameters

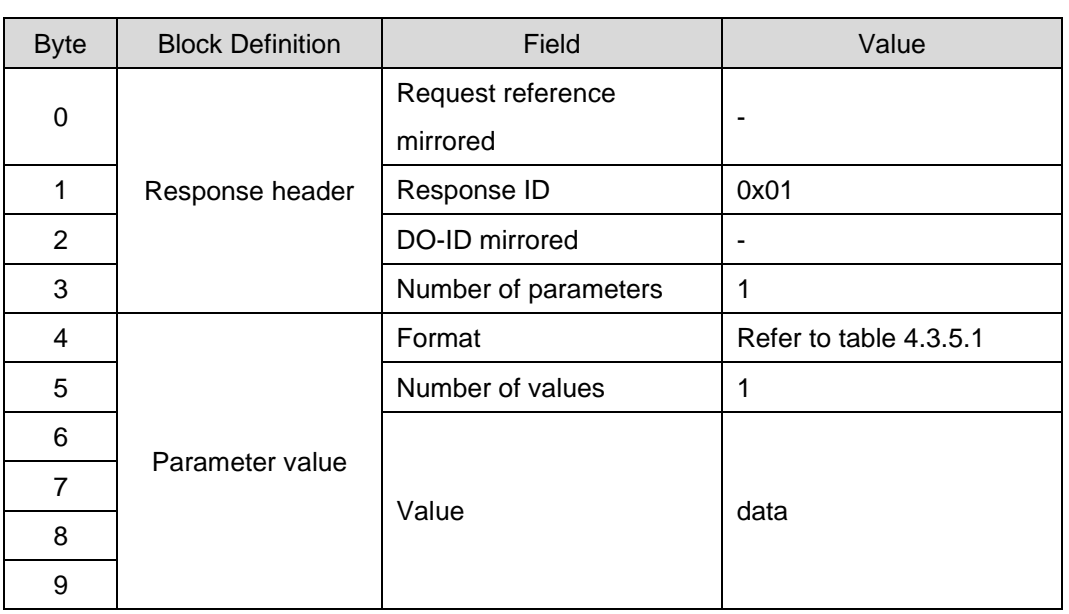

#### Table 4.3.1.2 Parameter response positive

Table 4.3.1.3 Parameter response negative

| <b>Byte</b>    | <b>Block Definition</b> | Field                | Value                  |
|----------------|-------------------------|----------------------|------------------------|
| 0              | Response header         | Request reference    |                        |
|                |                         | mirrored             |                        |
|                |                         | Response ID          | 0x81                   |
| $\overline{2}$ |                         | DO-ID mirrored       |                        |
| 3              |                         | Number of parameters |                        |
| 4              | Parameter value         | Format               | 0x44                   |
| 5              |                         | Number of values     |                        |
| 6              |                         |                      |                        |
|                |                         | Error value          | Refer to table 4.3.6.1 |

MD02UE01-2301

#### Parameters **E1 Series Servo Drive PROFINET Communication Command Manual**

### <span id="page-39-0"></span>**4.3.2 Struct of write a value**

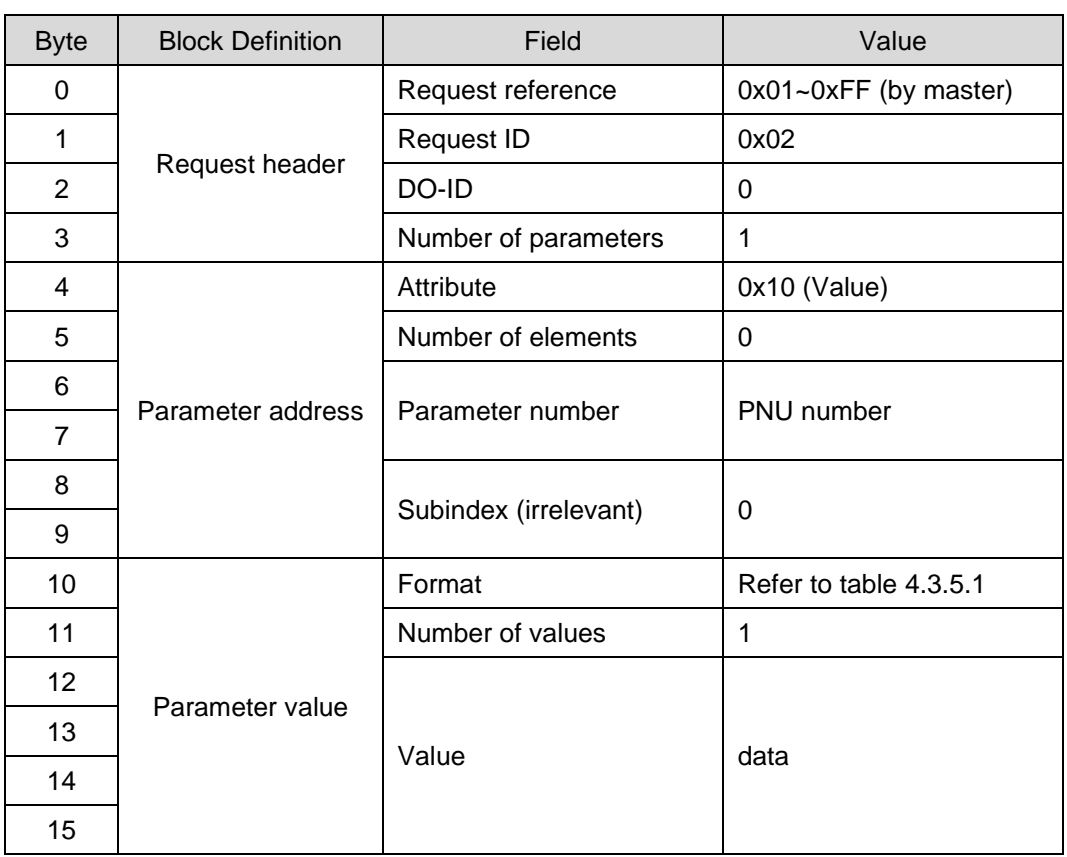

Table 4.3.2.1 Parameter request

#### Table 4.3.2.2 Parameter response positive

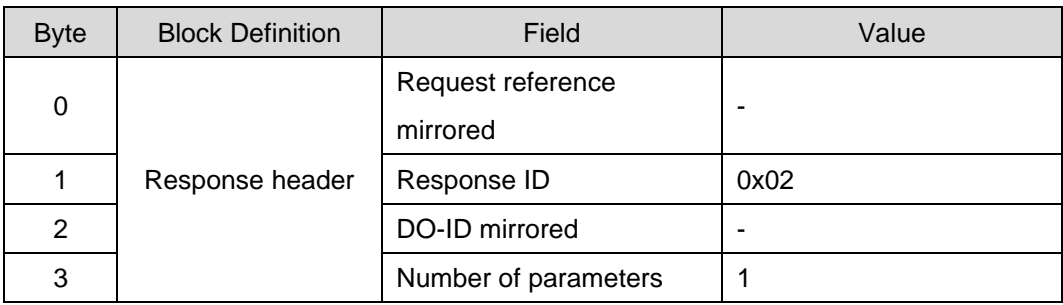

MD02UE01-2301

#### E1 Series Servo Drive PROFINET Communication Command Manual Parameters

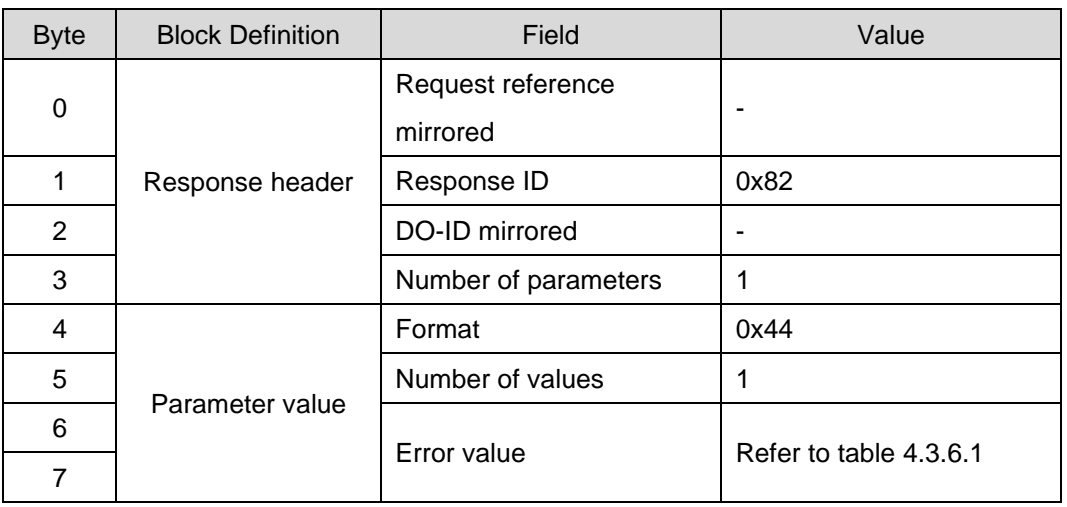

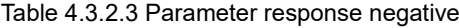

#### <span id="page-40-0"></span>**4.3.3 Struct of read array elements**

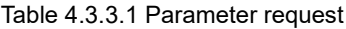

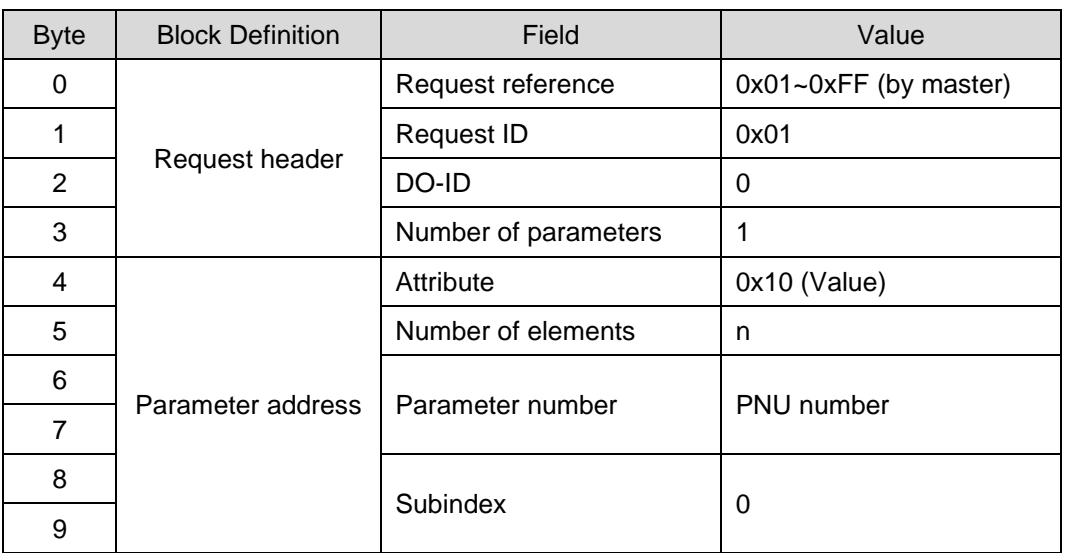

#### Parameters **E1 Series Servo Drive PROFINET Communication Command Manual**

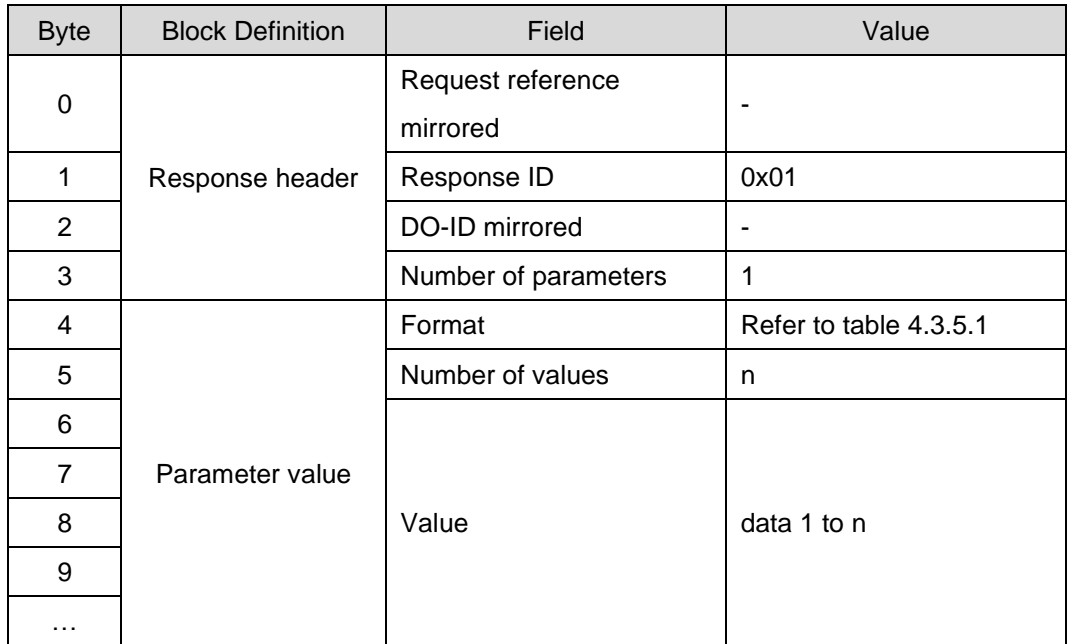

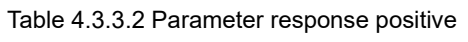

#### Table 4.3.3.3 Parameter response negative

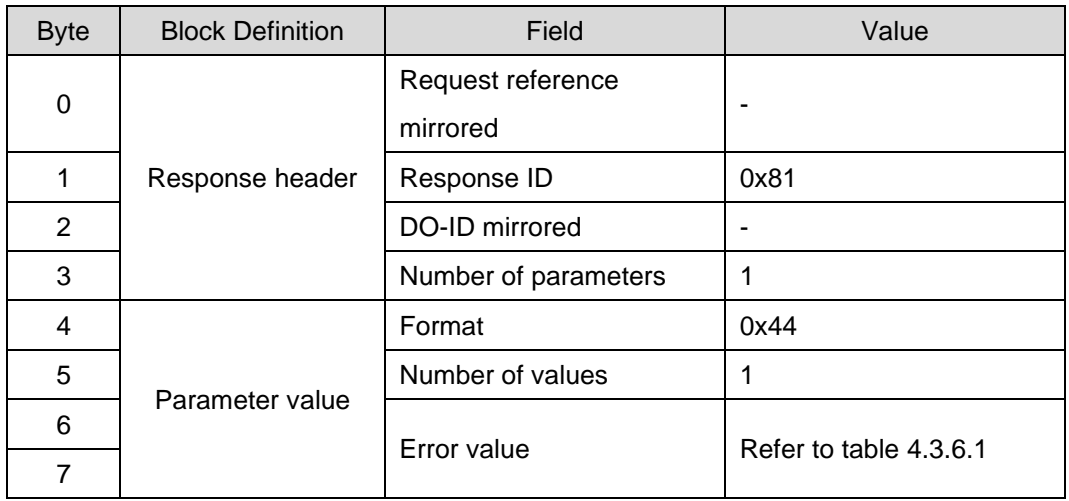

E1 Series Servo Drive PROFINET Communication Command Manual Parameters

### <span id="page-42-0"></span>**4.3.4 Struct of write array elements**

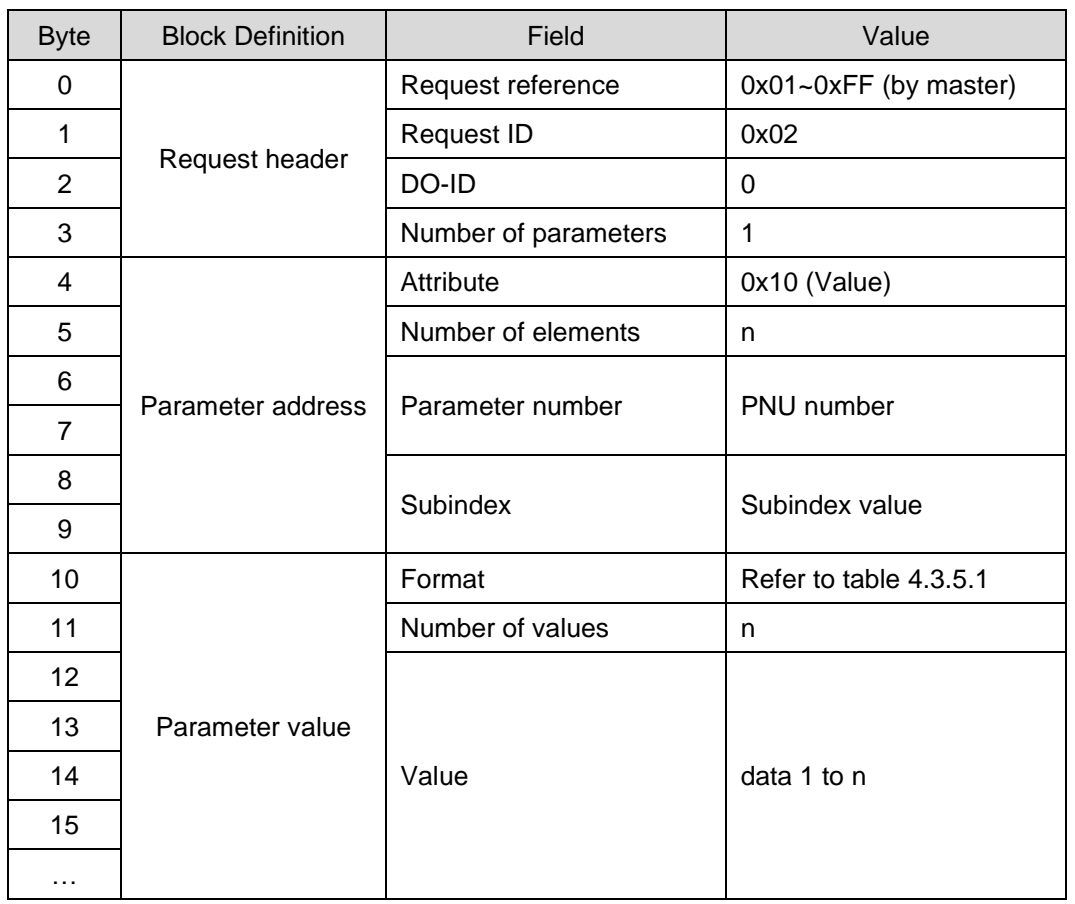

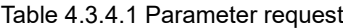

#### Table 4.3.4.2 Parameter response positive

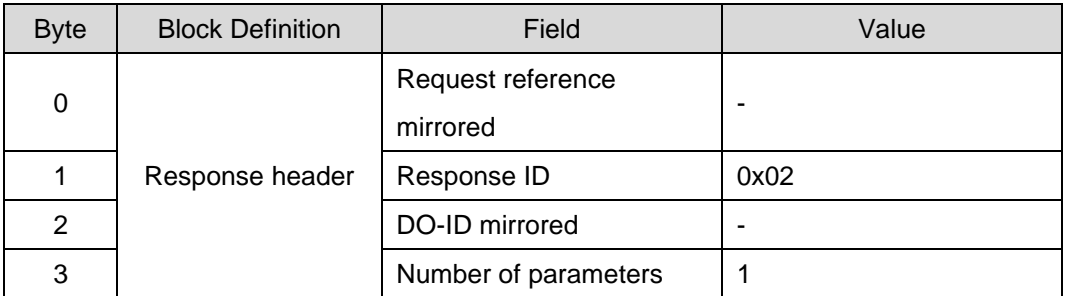

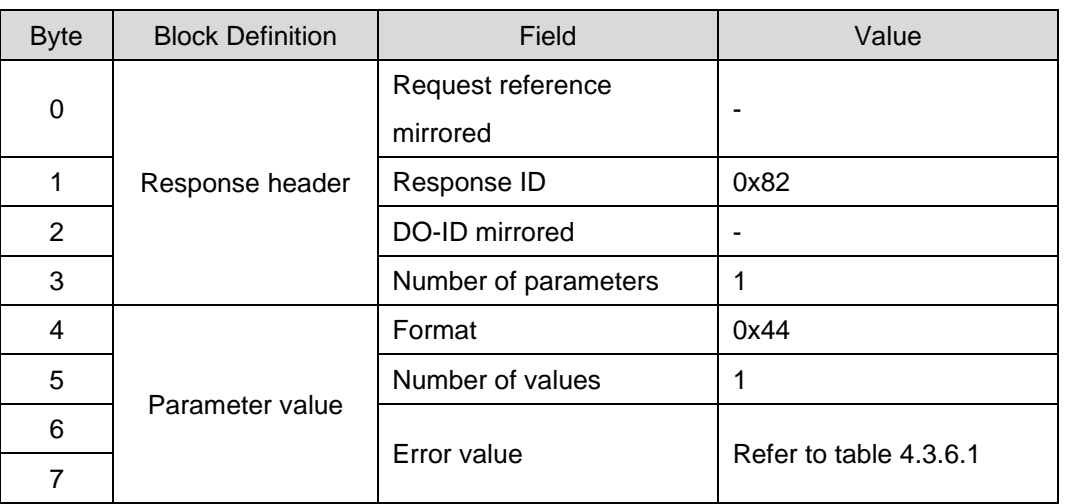

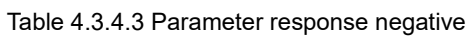

### <span id="page-43-0"></span>**4.3.5 Struct information**

Table 4.3.5.1

| Field  | Data Type         | Value                | <b>Note</b> |
|--------|-------------------|----------------------|-------------|
|        | Uint <sub>8</sub> | 0x00: Reserved       |             |
|        |                   | 0x01: Boolean        |             |
|        |                   | $0x02:$ int $8$      |             |
|        |                   | 0x03: int16          |             |
|        |                   | 0x04: int32          |             |
|        |                   | 0x05: Uint8          |             |
| Format |                   | 0x06: Uint16         |             |
|        |                   | 0x07: Uint32         |             |
|        |                   | 0x08: Float point 32 |             |
|        |                   | 0x41: Byte           |             |
|        |                   | 0x42: Word           |             |
|        |                   | 0x43: Double word    |             |
|        |                   | 0x44: Error          |             |
|        |                   | Other: Reserved      |             |

MD02UE01-2301

#### E1 Series Servo Drive PROFINET Communication Command Manual Parameters

### <span id="page-44-0"></span>**4.3.6 Error number in parameter response**

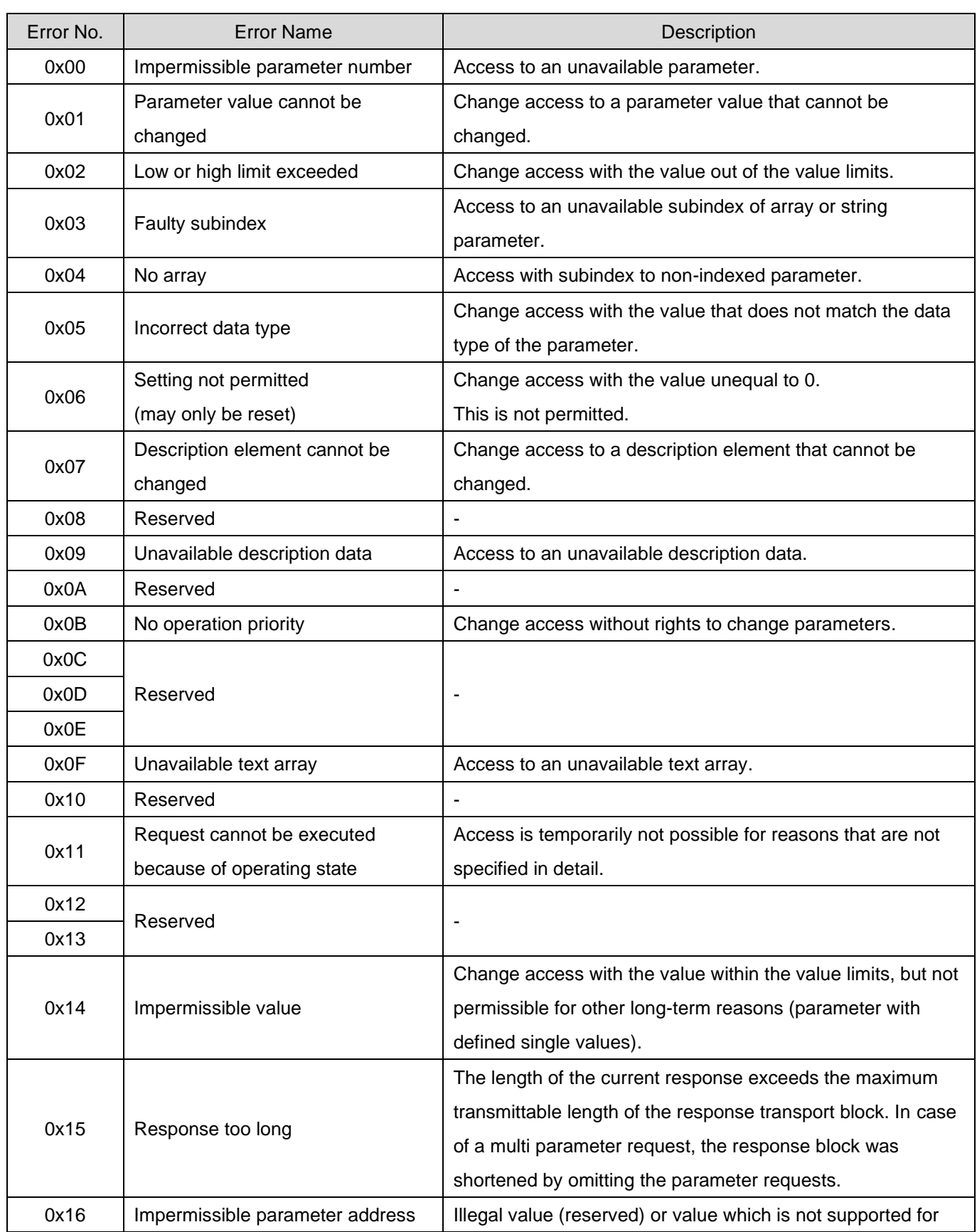

Table 4.3.6.1

MD02UE01-2301

#### Parameters **E1 Series Servo Drive PROFINET Communication Command Manual**

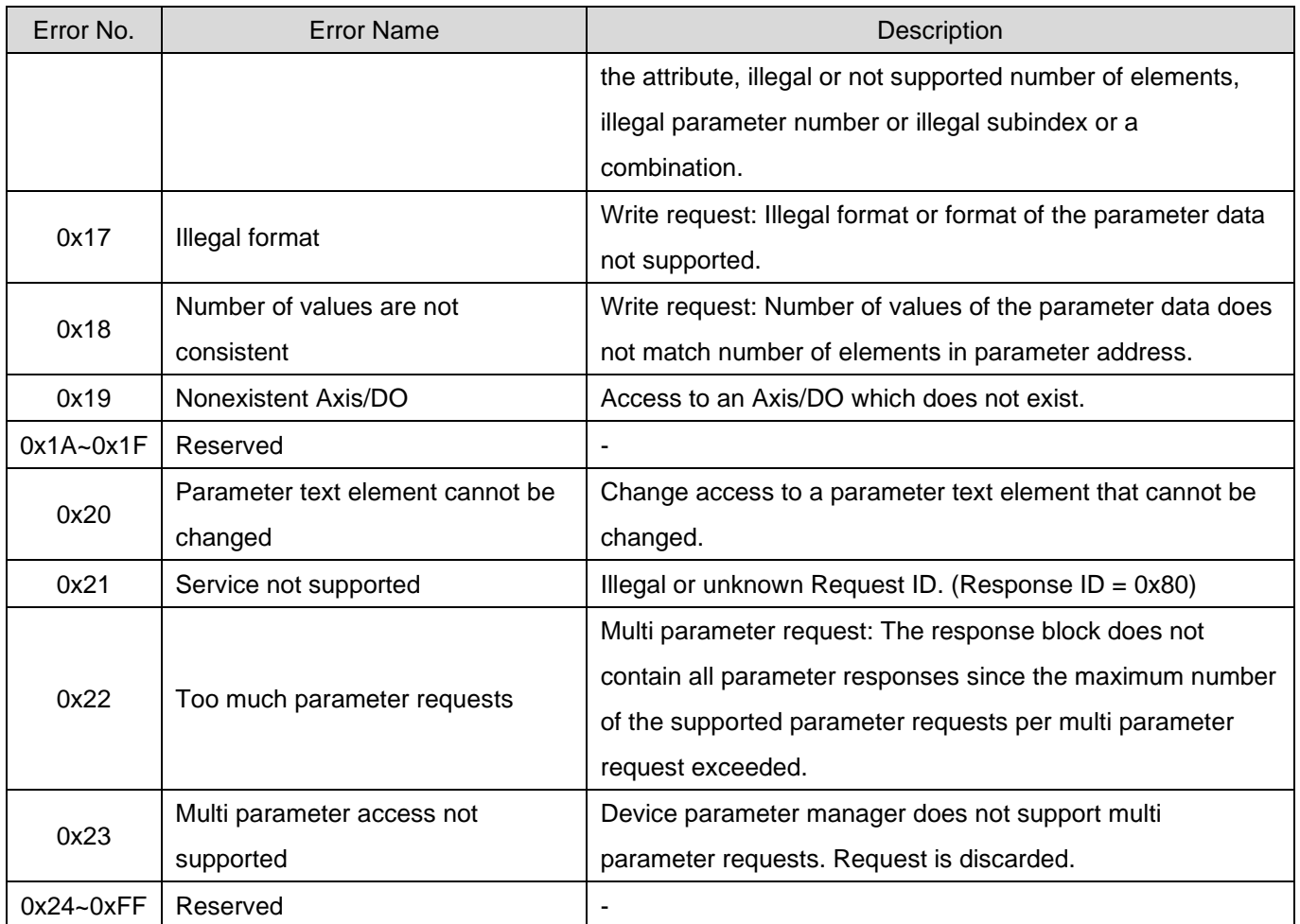

# <span id="page-46-0"></span>5. Diagnostics

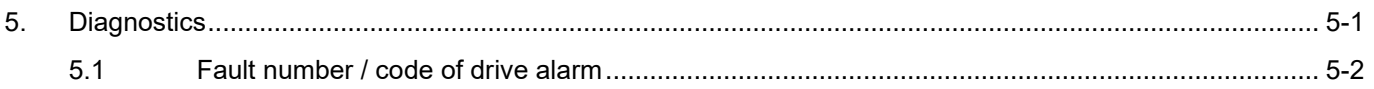

# <span id="page-47-0"></span>**5.1 Fault number / code of drive alarm**

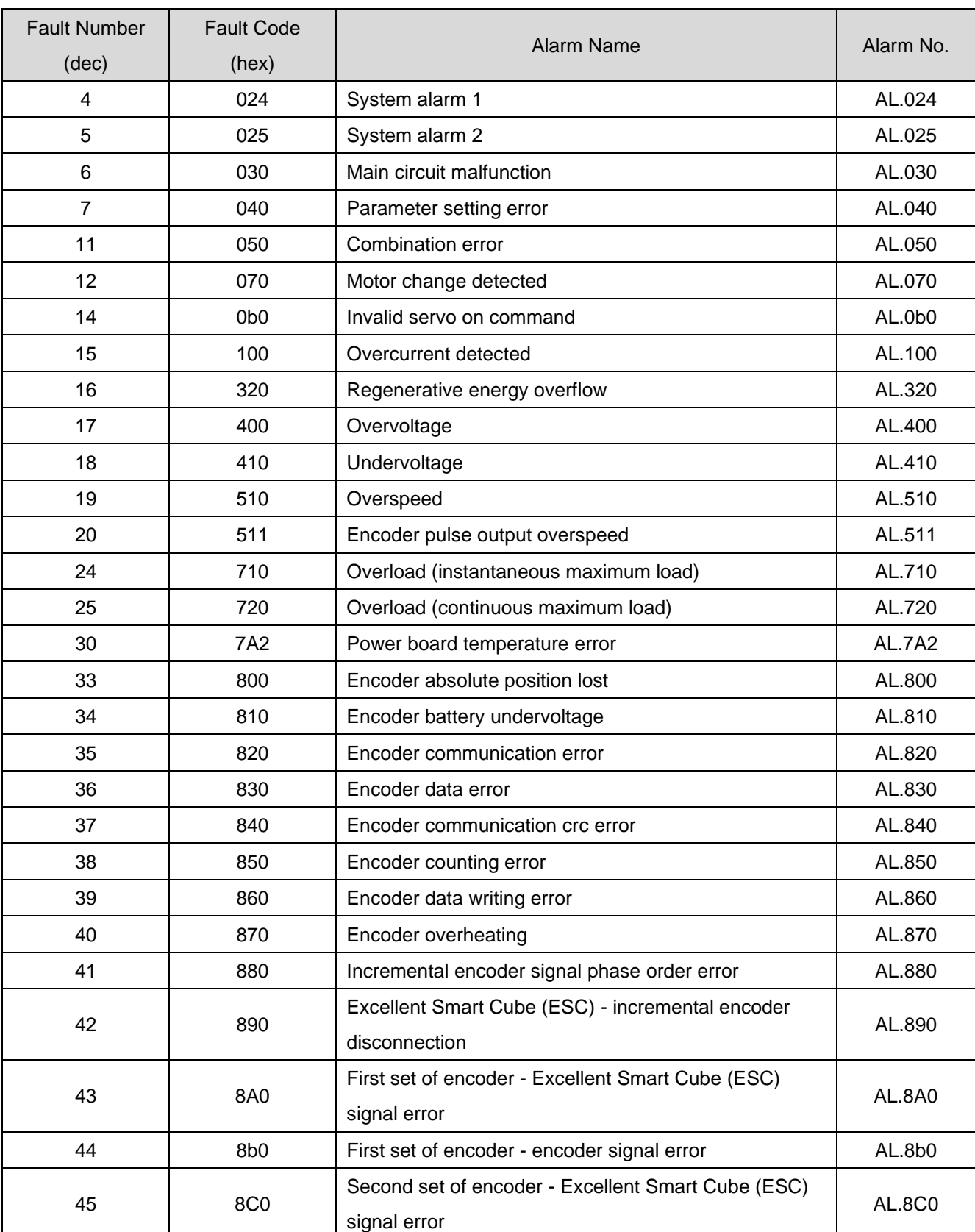

Table 5.1.1

MD02UE01-2301

#### E1 Series Servo Drive PROFINET Communication Command Manual Diagnostics Diagnostics

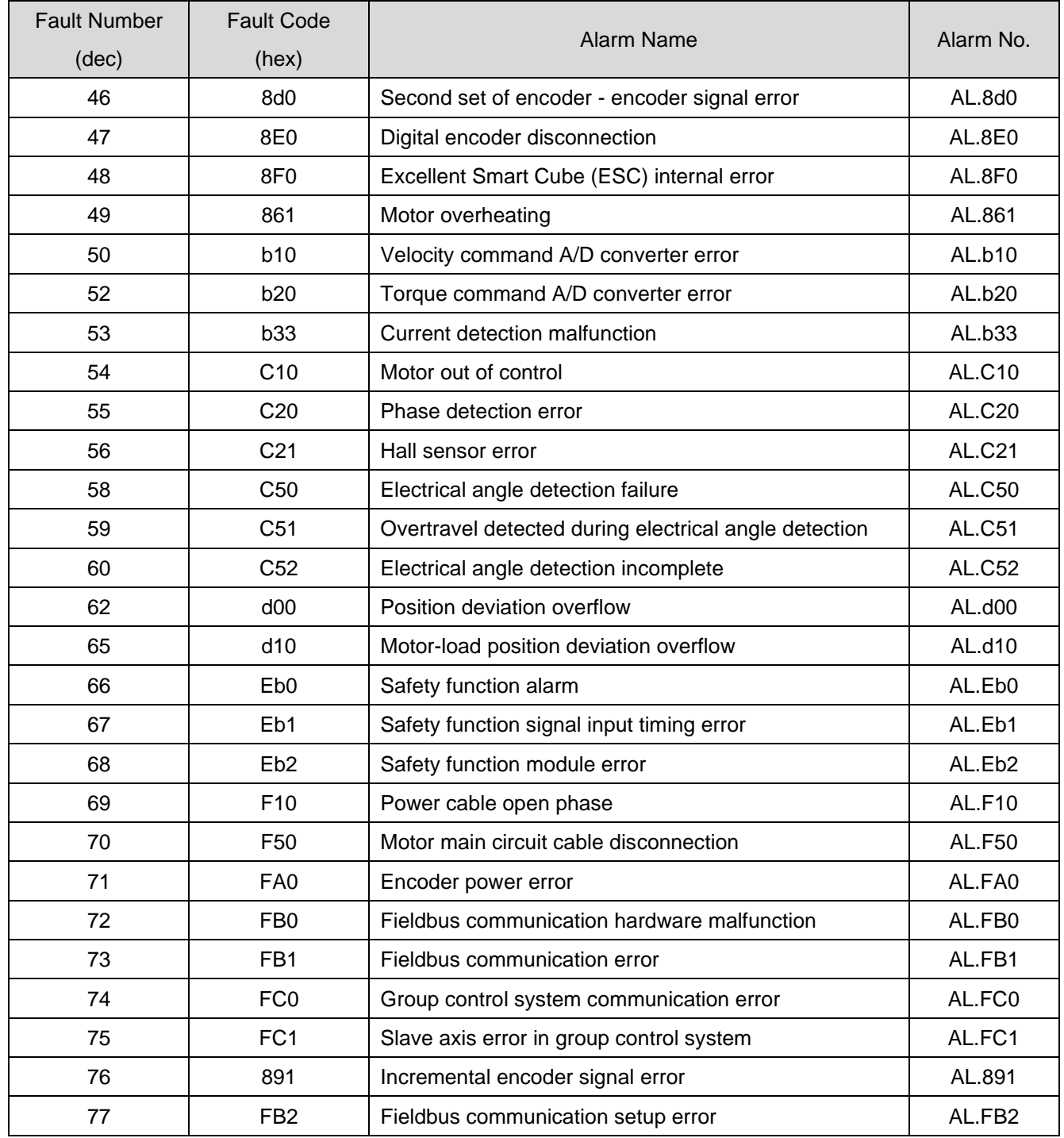

MD02UE01-2301

Diagnostics **E1 Series Servo Drive PROFINET Communication Command Manual** 

(This page is intentionally left blank.)

# <span id="page-50-0"></span>**6. Function Descriptions**

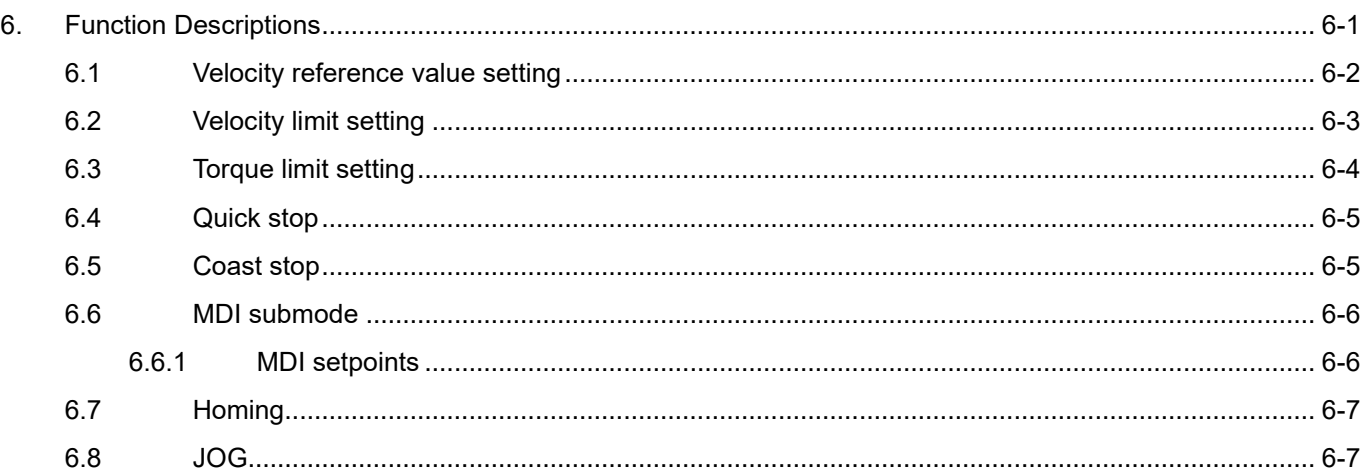

### <span id="page-51-0"></span>**6.1 Velocity reference value setting**

The velocity reference value is used to calculate normalized speed setpoints (NSOLL\_A, NSOLL\_B) and speed actual values (NIST\_A, NIST\_B). For NSOLL\_A and NIST\_A, 0x4000 is 100% of the velocity reference value; for NSOLL\_B and NIST\_B, 0x40000000 is 100% of the velocity reference value. The relationship among velocity reference value, normalized speed setpoints and speed actual values is shown as below.

Actual Command speed = NSOLL\_A  $\frac{1}{4000h}$  × (velocity reference value)

Actual Command speed = NSOLL\_B  $\frac{1}{40000000h} \times (velocity reference value)$ 

 $NIST_A =$ (actual speed)  $\frac{\sqrt{2(2n+1)(1-p+1)}y}{\sqrt{2n}} \times 4000h$ 

 $NIST_B =$ (actual speed)  $\frac{(yellow) +pm(yellow)}{(velocity reference value)} \times 40000000h$ 

To change the velocity reference value, set Pt317 for rotary motors, and set Pt386 for linear motors.

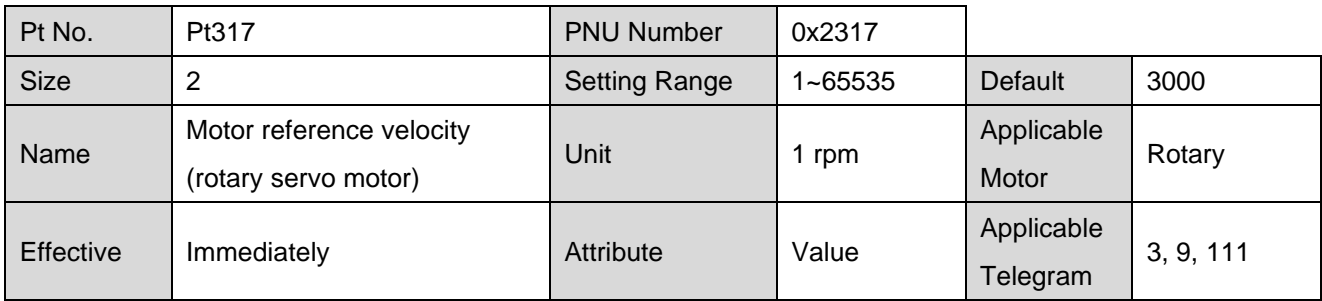

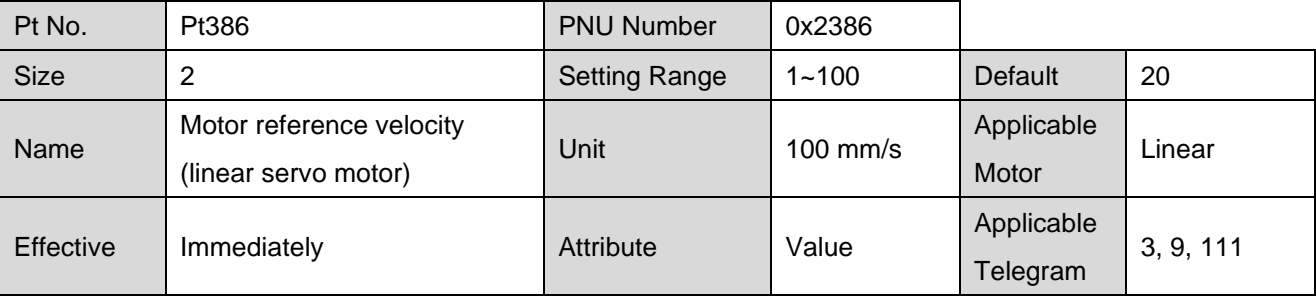

# <span id="page-52-0"></span>**6.2 Velocity limit setting**

To change the velocity limit, set Pt316 for rotary motors, and set Pt385 for linear motors.

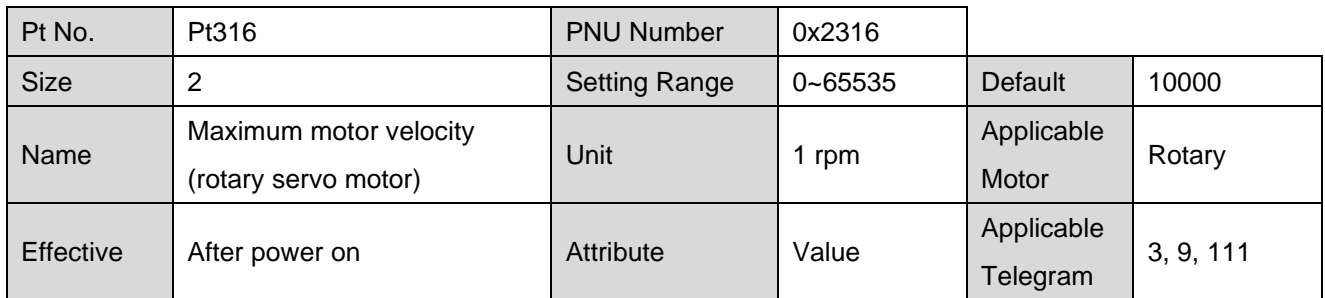

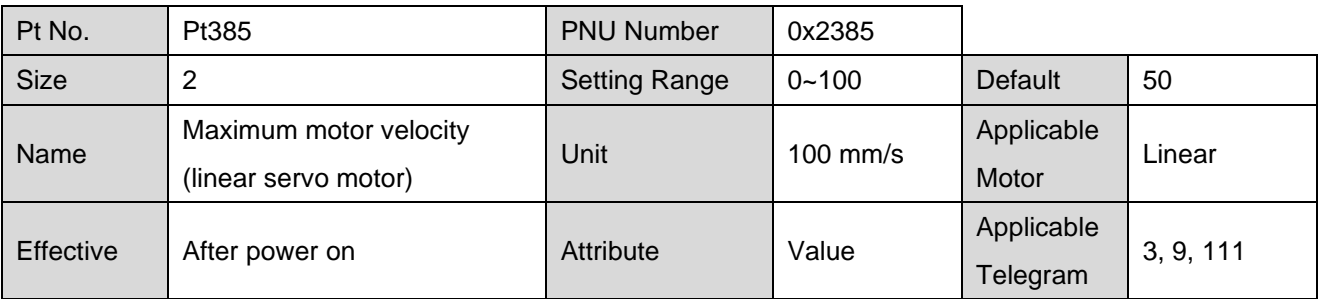

# <span id="page-53-0"></span>**6.3 Torque limit setting**

To change the torque limit, set Pt402 and Pt403 for rotary motors, and set Pt483 and Pt484 for linear motors.

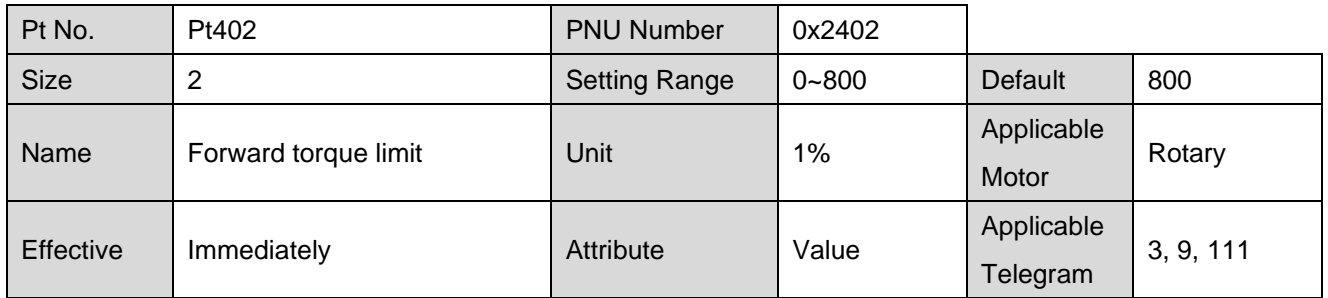

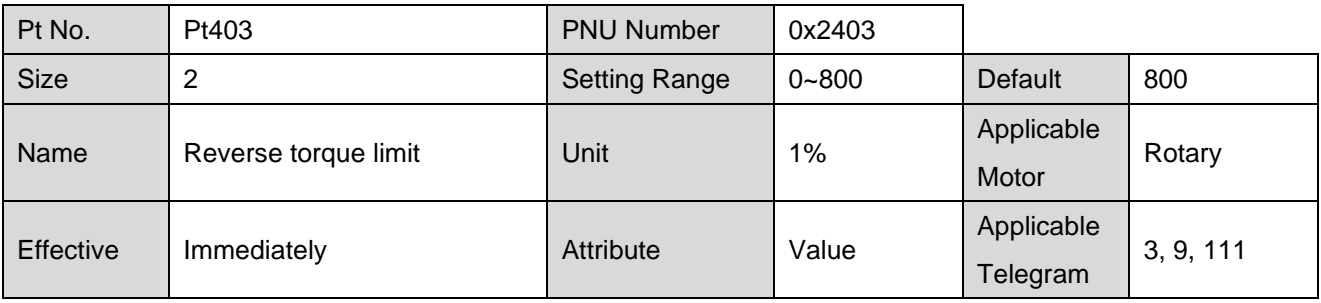

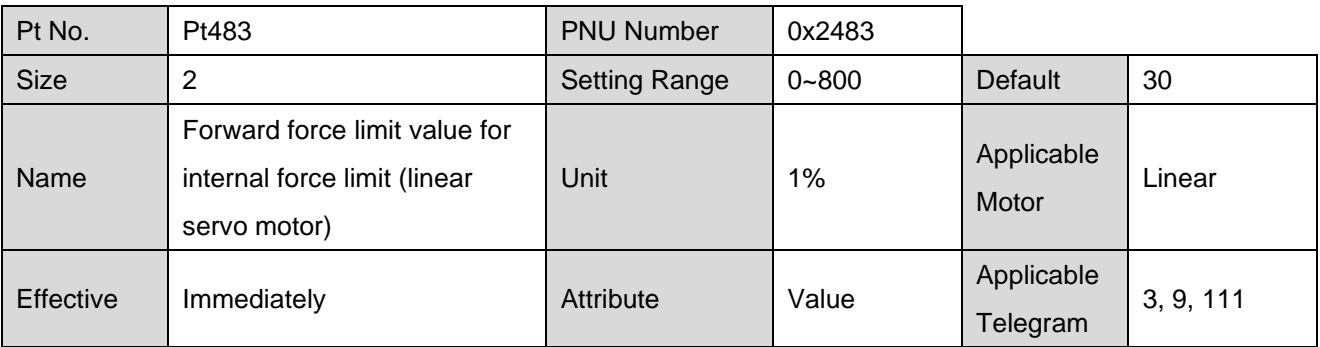

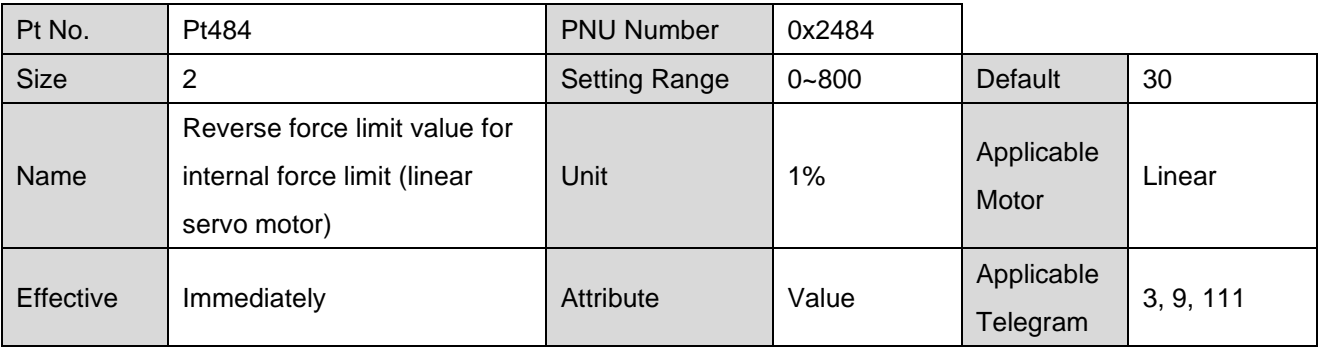

#### E1 Series Servo Drive PROFINET Communication Command Manual Function Descriptions

# <span id="page-54-0"></span>**6.4 Quick stop**

To change the quick stop deceleration time, set Pt30A for speed mode, and set Pt538 for position mode.

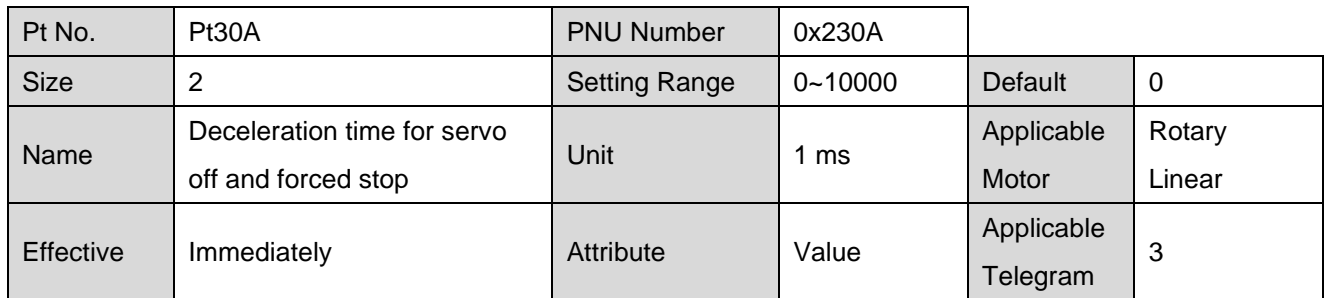

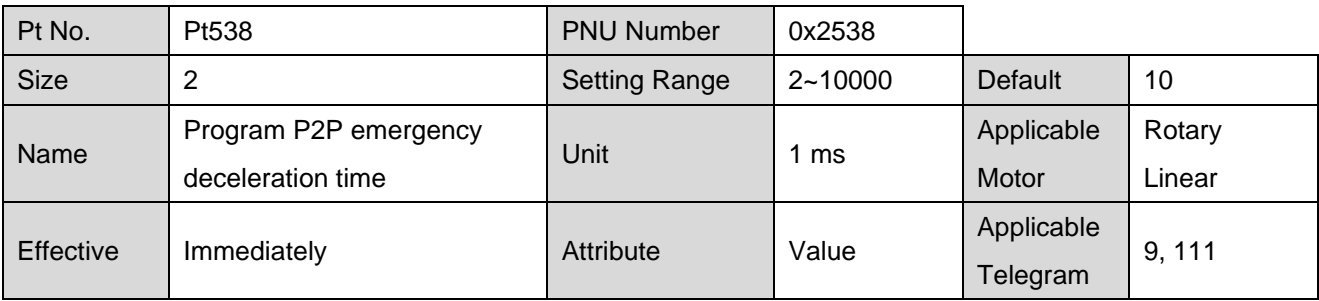

# <span id="page-54-1"></span>**6.5 Coast stop**

The coast stop method could be set by Pt001 =  $t$ . $\Box$  $\Box X$ .

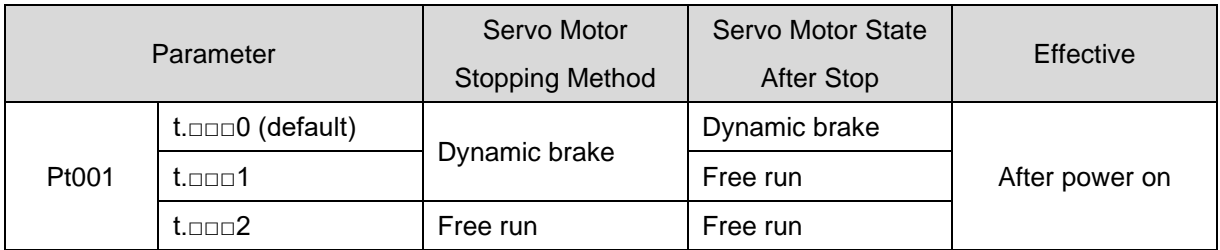

## <span id="page-55-0"></span>**6.6 MDI submode**

#### <span id="page-55-1"></span>**6.6.1 MDI setpoints**

When working with MDI submode, MDI setpoints should be set as below. For the details of control unit, refer to section 6.11 **Electronic gear ratio** in "E1 Series Servo Drive User Manual".

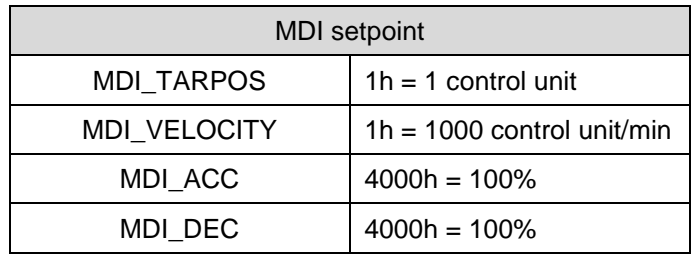

The acceleration reference value could be set by Pt534.

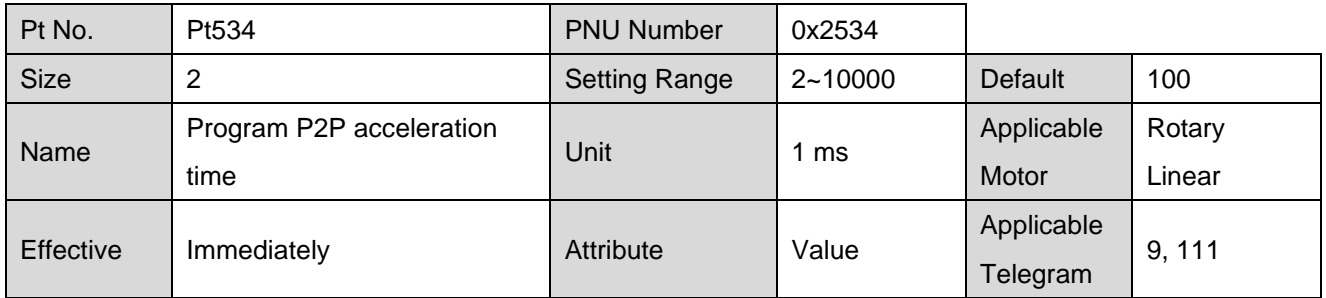

The deceleration reference value could be set by Pt537.

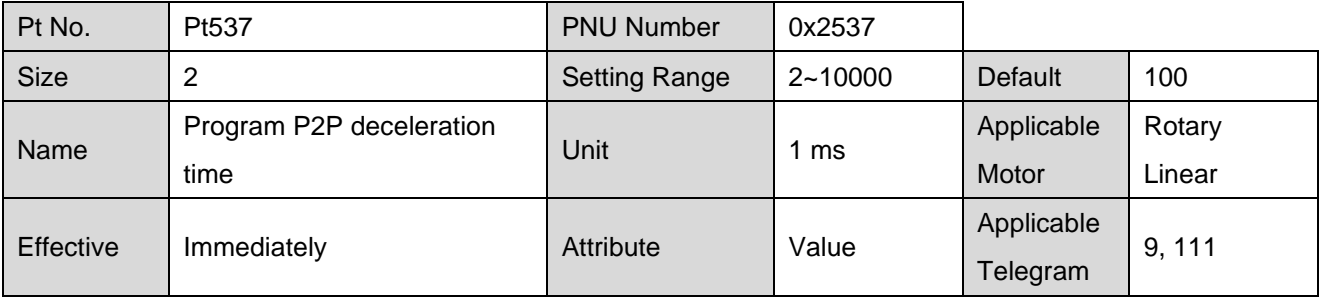

# <span id="page-56-0"></span>**6.7 Homing**

Only Telegram 9 and Telegram 111 can apply internal homing of drive. For the details of homing methods and parameters setting, refer to section 8.11 **Internal homing** in "E1 Series Servo Drive User Manual".

## <span id="page-56-1"></span>**6.8 JOG**

Only Telegram 9 and Telegram 111 can apply jog. Set STW1.8 = 1 to jog positive; set STW1.9 = 1 to jog negative. To change the jog velocity, set Pt533 for rotary motors, and set Pt585 for linear motors.

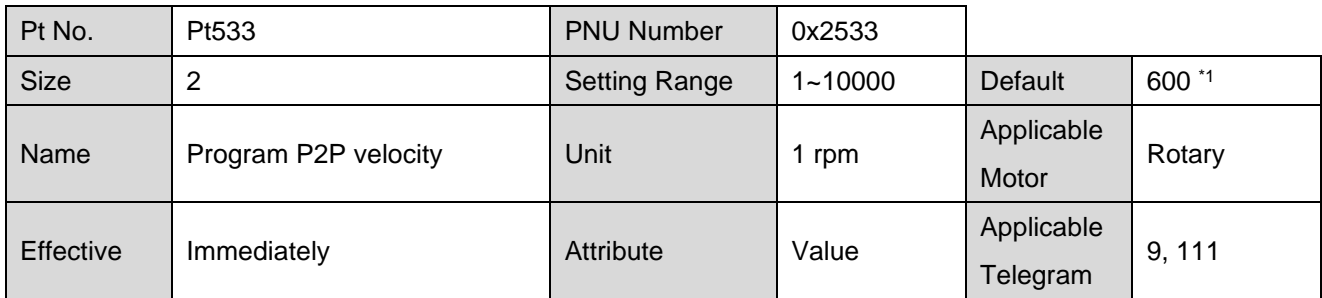

\*1: If direct drive motor is used, the default value of Pt533 is 60 rpm.

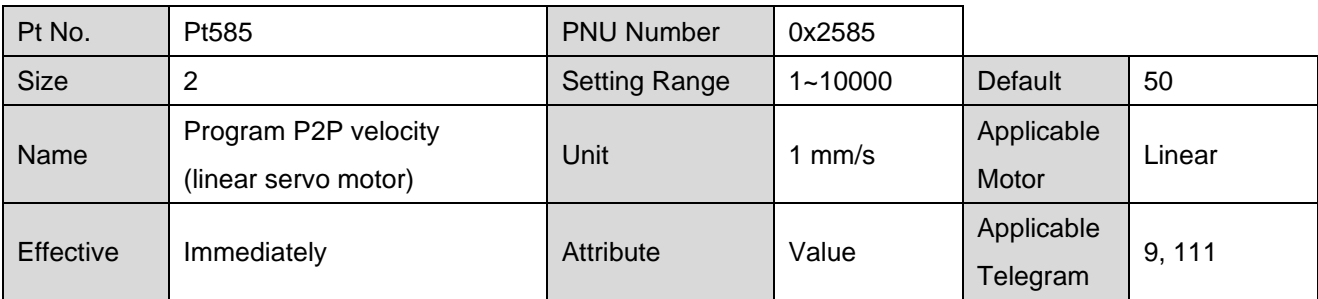

The acceleration reference value could be set by Pt534.

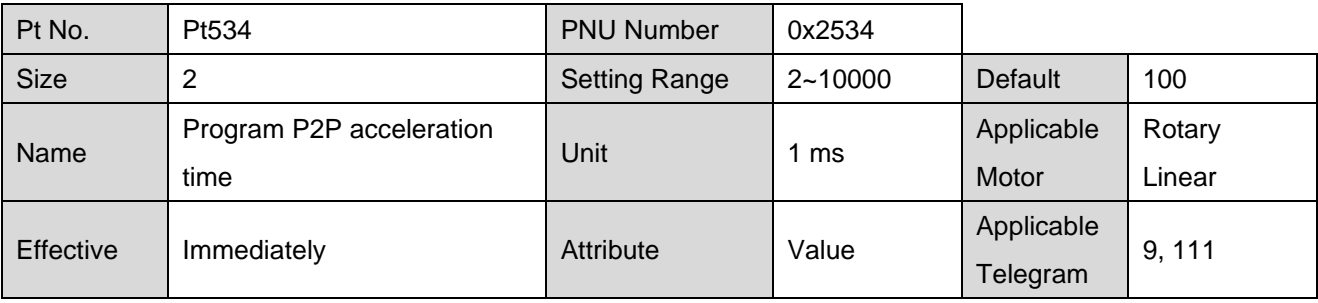

MD02UE01-2301

Function Descriptions E1 Series Servo Drive PROFINET Communication Command Manual

The deceleration reference value could be set by Pt537.

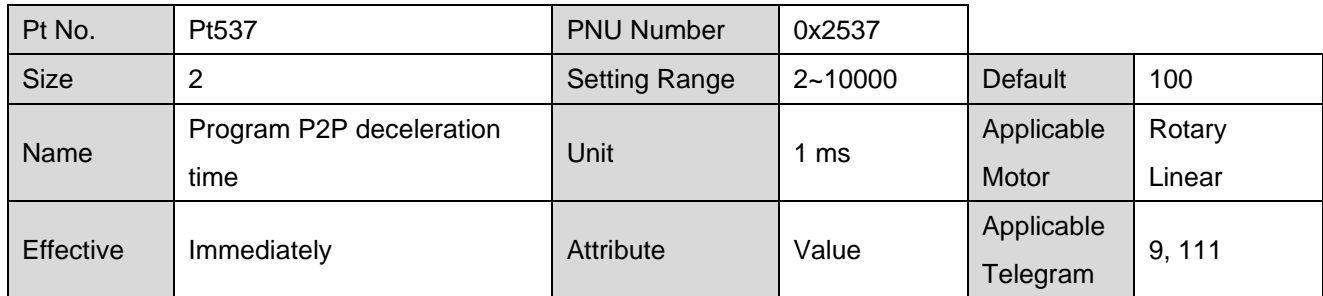

# <span id="page-58-0"></span>7. Appendix

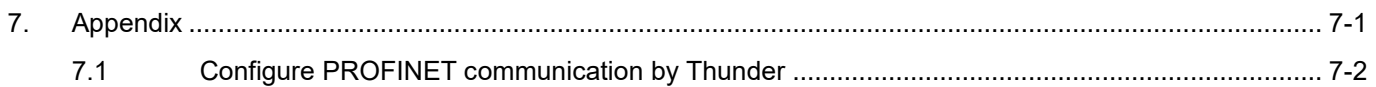

# <span id="page-59-0"></span>**7.1 Configure PROFINET communication by Thunder**

Thunder offers users an interface to set the parameters related to PROFINET communication. Select **Tools** in the menu bar, and click **PROFINET setup** to open "PROFINET setup" window.

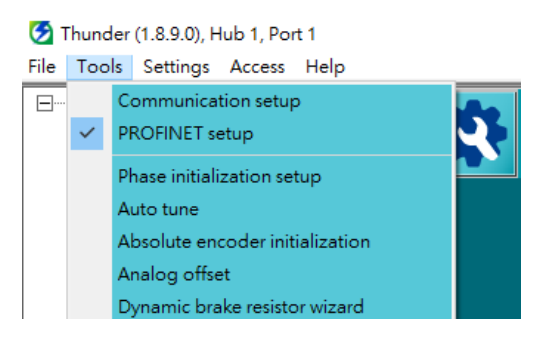

Figure 7.1.1

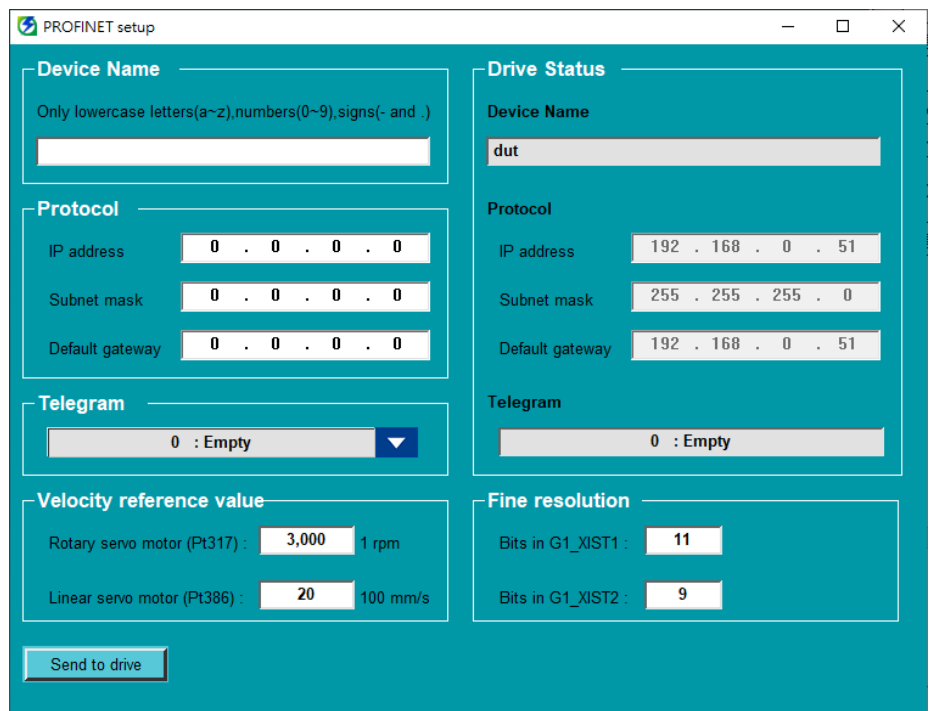

Figure 7.1.2

**Drive Status** displays the current activated setting of servo drive. To change the current setting, set **Device name**, **Protocol**, **Telegram**, **Velocity reference value** and **Fine resolution**. Then, click **Send to drive** to send the new setting to servo drive. The new setting will be activated after the process is completed.

Note:

- 1. The device name must be unique within a PROFINET network.
- 2. Velocity reference value and Fine resolution should always correspond with the reference speed and the encoder

MD02UE01-2301

#### E1 Series Servo Drive PROFINET Communication Command Manual Manual Appendix

resolution configured in controller if application requires. Otherwise, these can be ignored.